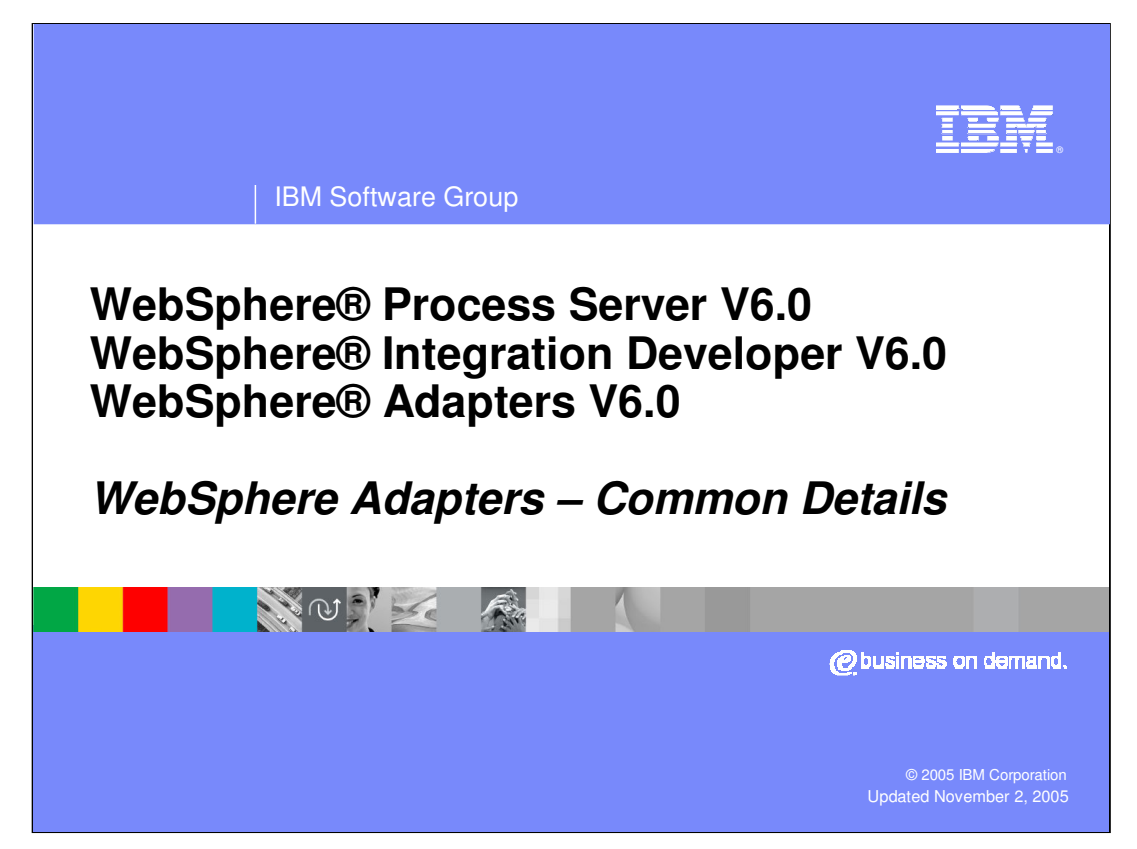

This presentation covers some of the common details that apply to all the WebSphere Adapters V6.0.

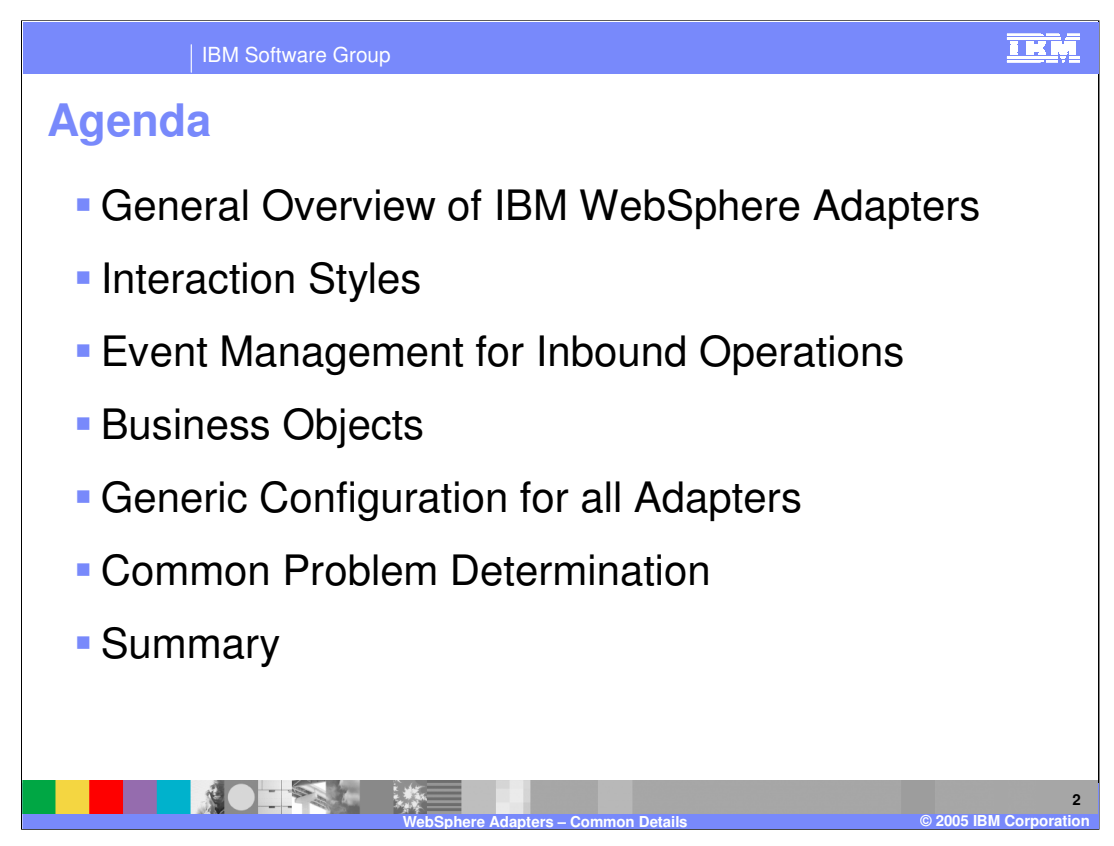

The agenda of this presentation is to provide an overview of adapters, and discuss interaction styles, event management for inbound operations, business objects, generic adapter configuration, and problem determination.

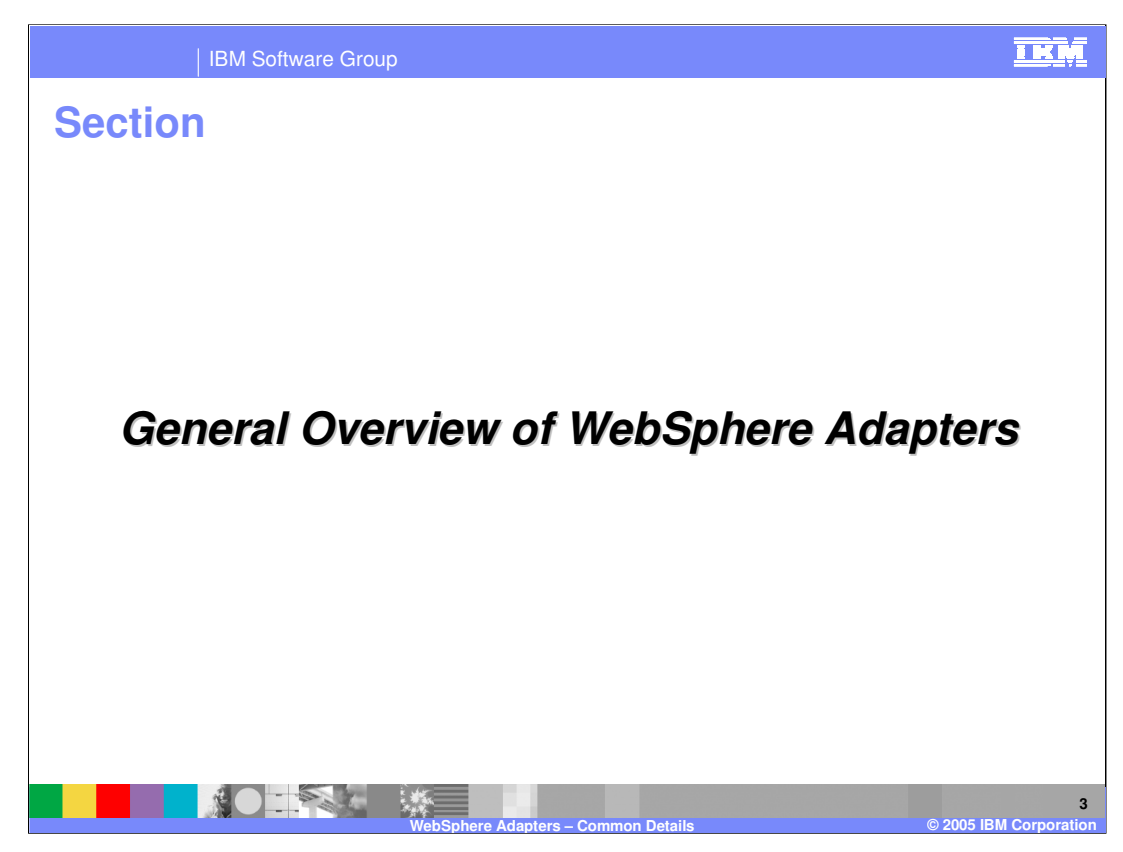

This section will provide a general overview of WebSphere Adapters.

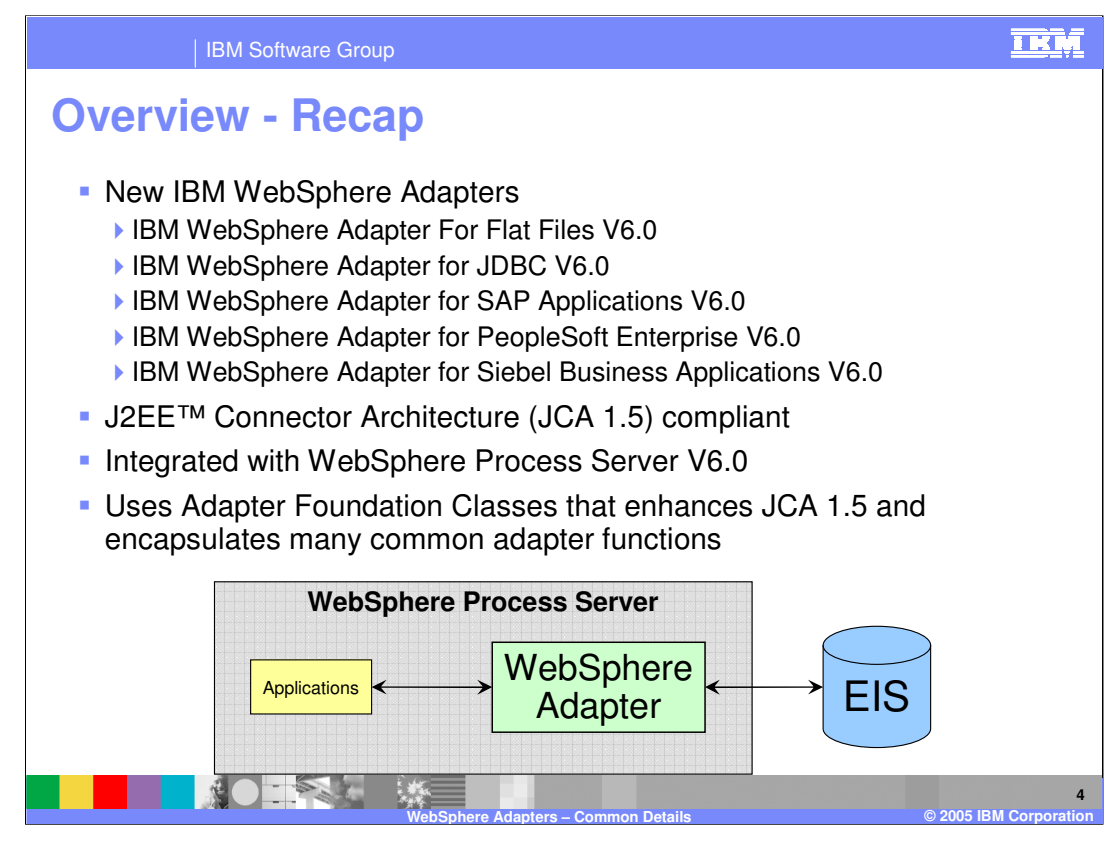

The WebSphere Process Integration product contains several new enhanced WebSphere Adapters based on the JCA 1.5 specification and enhanced to make development and deployment of adapters simple within an SOA application. These adapters run within applications in WebSphere Process Server V6

The adapter uses common foundation classes that enhances the JCA 1.5 functions and encapsulates many common adapter functions to simplify the adapter developer tasks.

JCA 1.5 specification provides open J2EE standard for EIS connectivity, providing bi-Directional interaction with EIS in a managed framework that provides Qualities of Service thru J2EE Application Server, like Connection life-cycle management, Connection pooling, Security, and Transactions.

In this release, there are a total of 5 WebSphere adapters available as part of the product release. There are technology adapters for JDBC and Flat File, and application adapters for SAP, PeopleSoft and Siebel EIS.

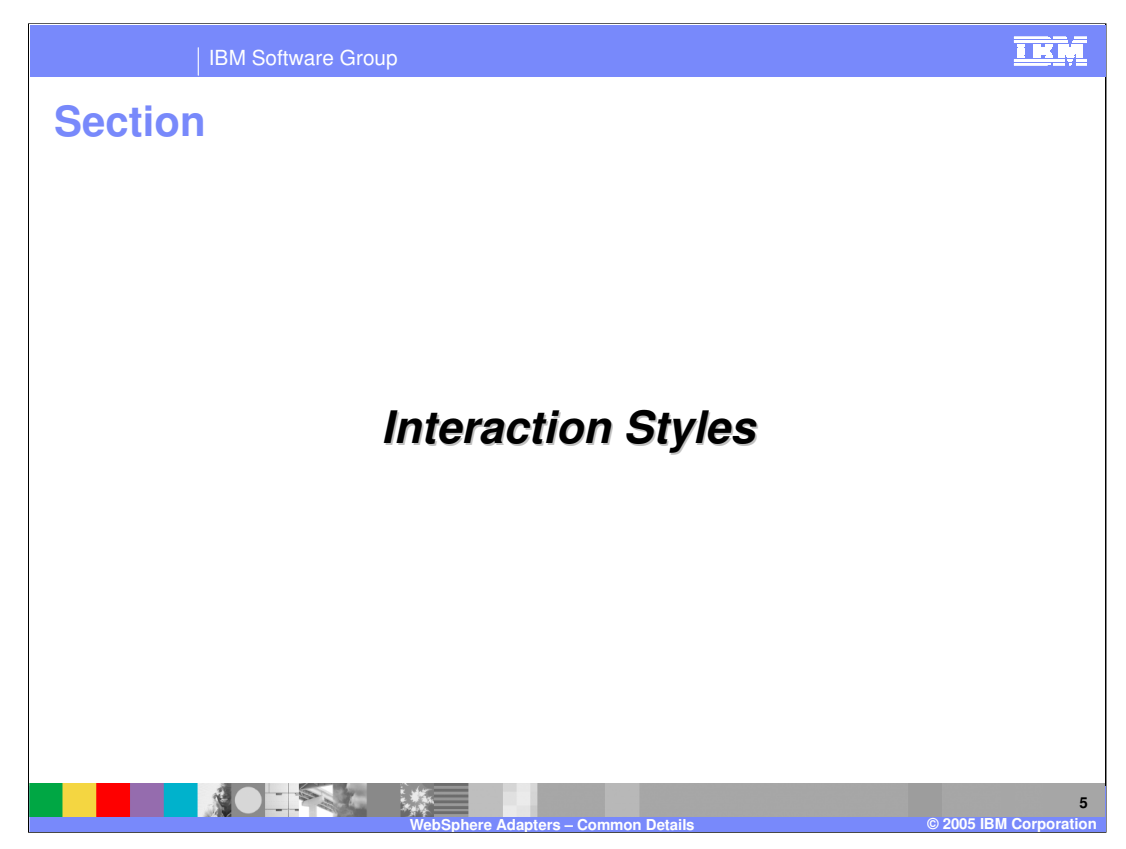

This section will briefly cover the Interaction Styles

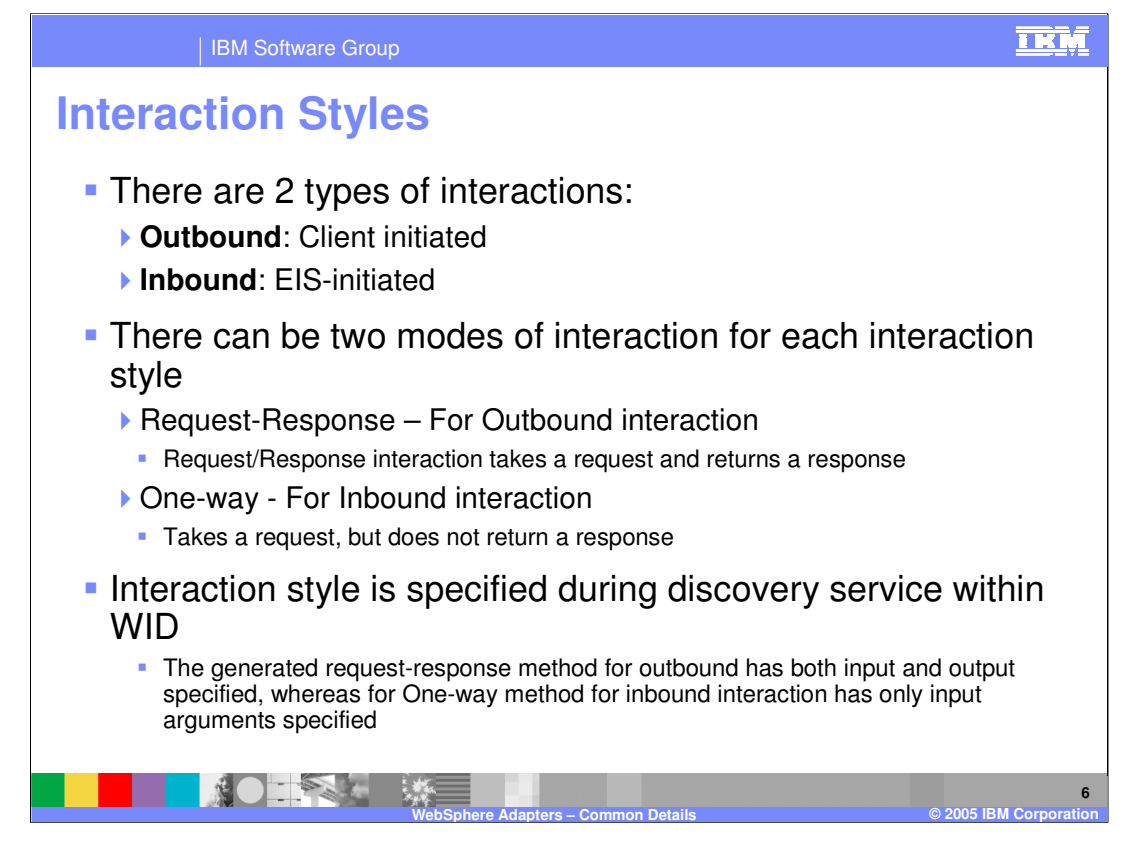

A outbound request or interaction is initiated by a client. The client could be a SCA component within the same module or some other module, or could be some external client like a JSP.

An inbound request is initiated by the backend EIS based on some event on the EIS business object, like create, update or delete. The adapter gets the event either by push or poll, based on how the specific adapter interacts with the EIS, and then fetches the business object from EIS before sending that to the listener that will handle the event.

The outbound interaction is a request-response interaction, where usually the copy of the business service is returned.

The inbound interaction is one way only where the event gets passed to the adapter.

As discussed before, the interaction style (inbound or outbound) is selected during the discovery service process within WID.

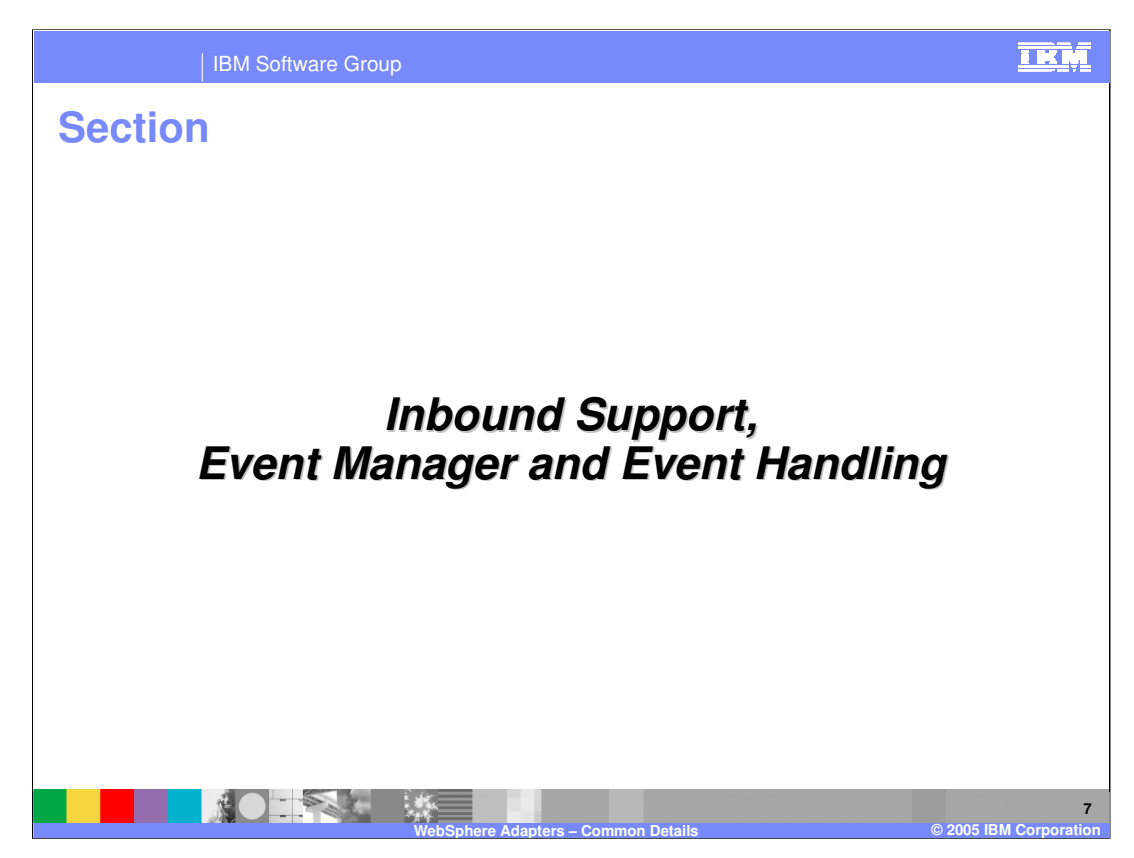

This section will cover support for inbound events through the event manager.

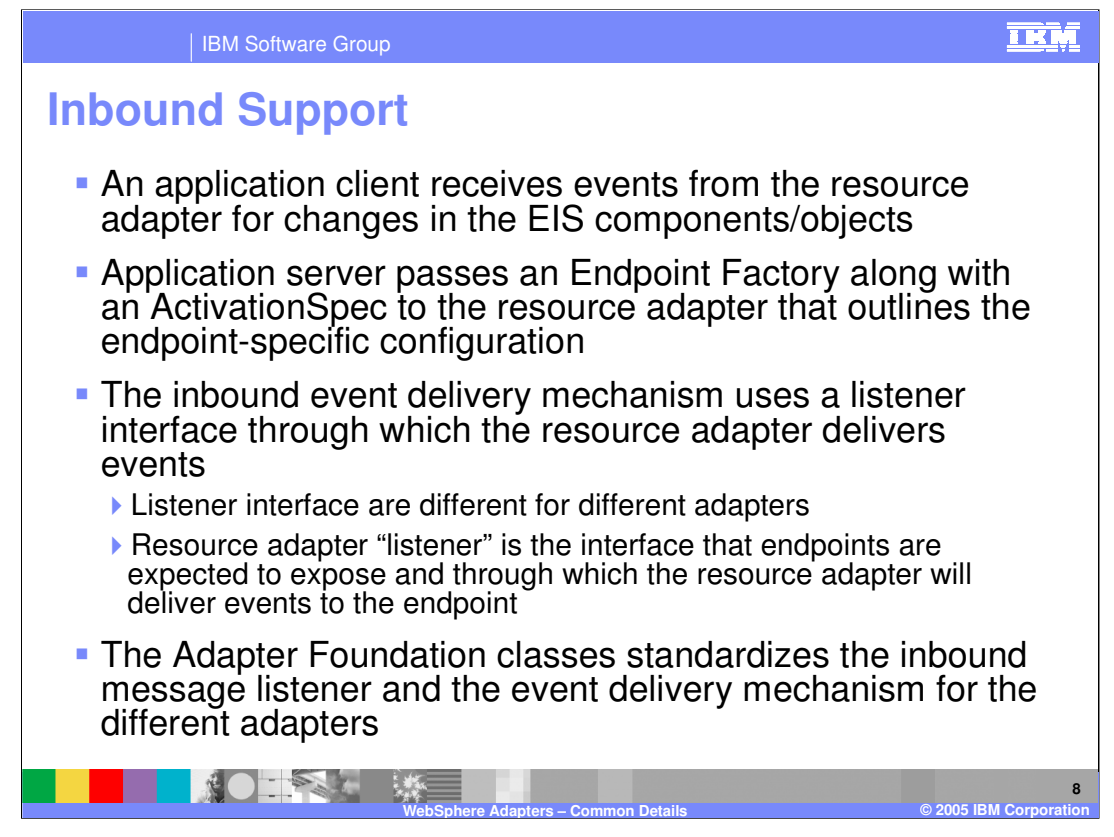

The JCA 1.5 specification added support for inbound events to the adapter. Clients interested in receiving the events register with the adapter using the ActivationSpec of the adapter.

The client endpoint implements the listener interface that the adapter defines. The adapter delivers the events through these endpoints.

The Adapter Foundation classes standardizes the inbound message listener and the event delivery mechanism for the different adapters. It provides the event management framework that can be used by all the Adapters.

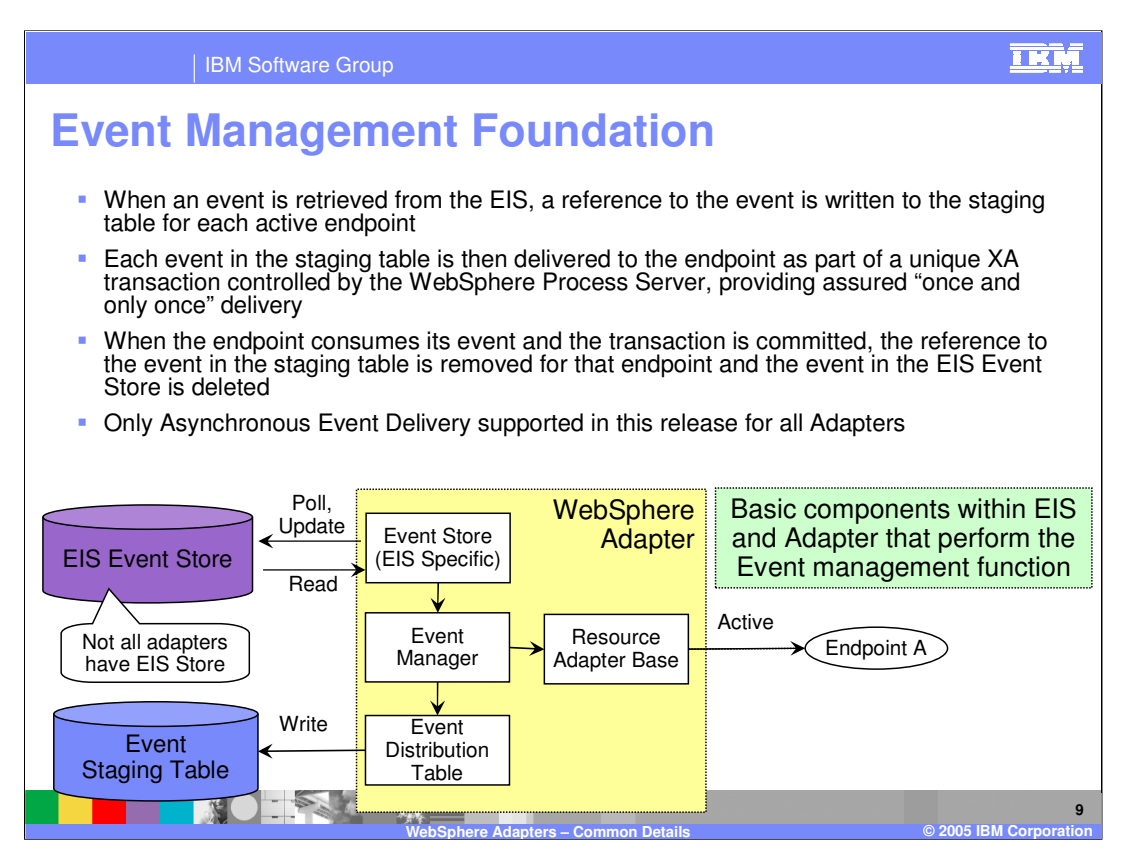

This diagram shows the different components that enable the event management framework to handle incoming events. This is provided by the Adapter foundation classes for all the adapters to exploit.

The EIS Event Store is the store within the EIS system. Not all EIS back-ends have an EIS store. For example, SAP EIS does not have an EIS Store and lets the adapter manage the events.

The event management framework supports both situations – whether EIS Event store is supported or not.

When adapter gets the event from the EIS either by push or pull, a copy of the event is stored in the Event staging table. The event staging table could be a persistent store like a database or could be in-memory. Persistent event staging tables support server failover.

Events from the staging table are delivered to the configured endpoints. The EIS event store and Event staging table are updated to indicate the status of the events within the adapter, as the event is being processed within the adapter and the endpoint.

The event management framework supports "once and only once" delivery of events. The next few pages will cover the process of how the events are handled through the end to end processes.

\*IBM Confidential\* WPSWIDV6 Adapter details.ppt **Page 9 of 41** and 20 and 20 and 20 and 20 and 20 and 20 and 20 and 20 and 20 and 20 and 20 and 20 and 20 and 20 and 20 and 20 and 20 and 20 and 20 and 20 and 20 and 20 and 20 and 20 and 20 and

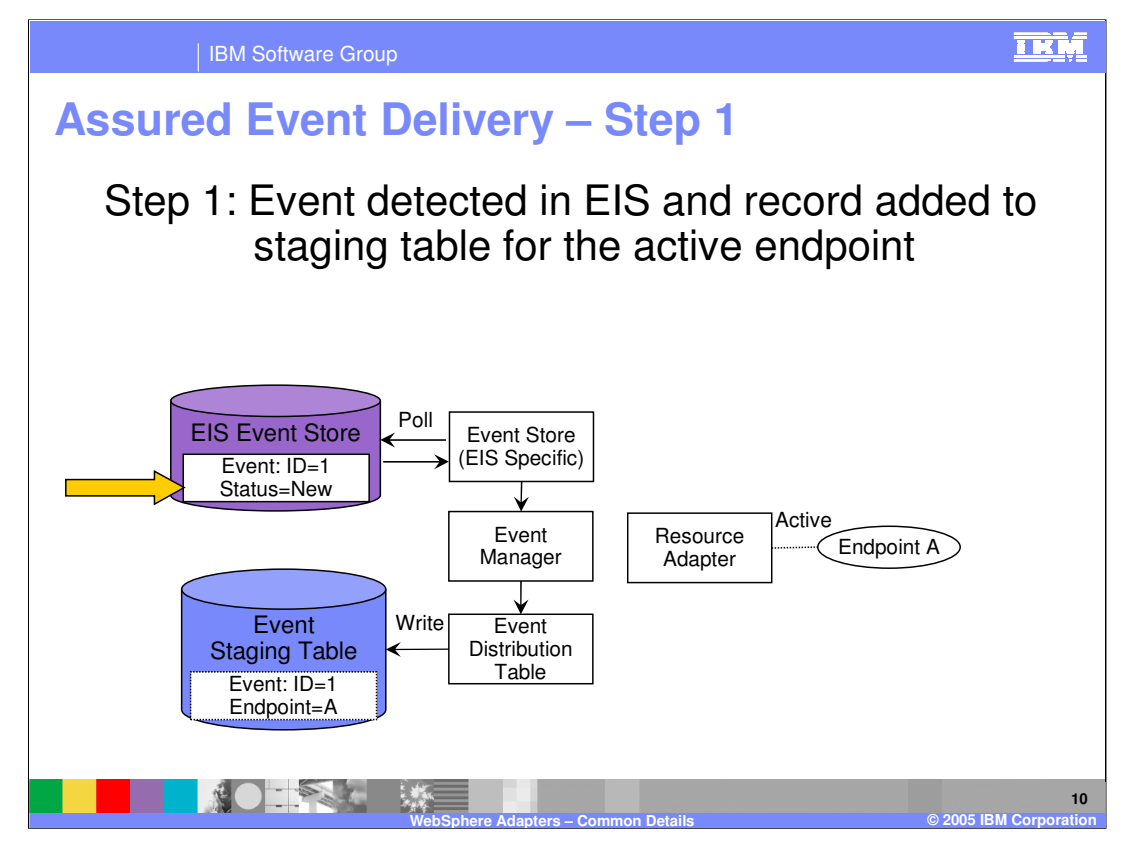

In step 1, a new event is added to the EIS event store and the status of the event is marked as "New". During the poll time, the adapter will fetch all the events marked "New". In the case where there is no EIS Event store, the event is pushed to the adapter by the backend EIS.

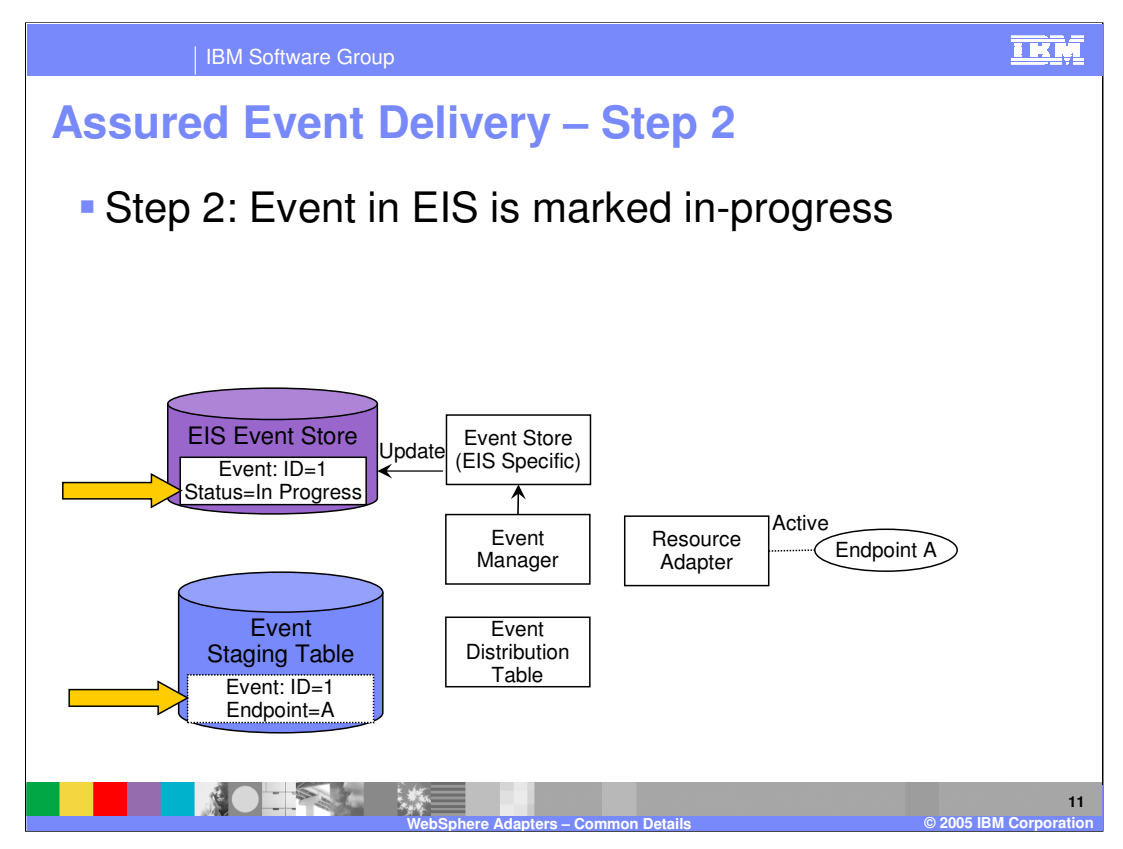

In step 2, the event is saved in the Event staging table within the adapter along with the event ID, the endpoint that is the registered listener of the event.

In addition, the event is marked as "In progress" in the backend EIS Event store.

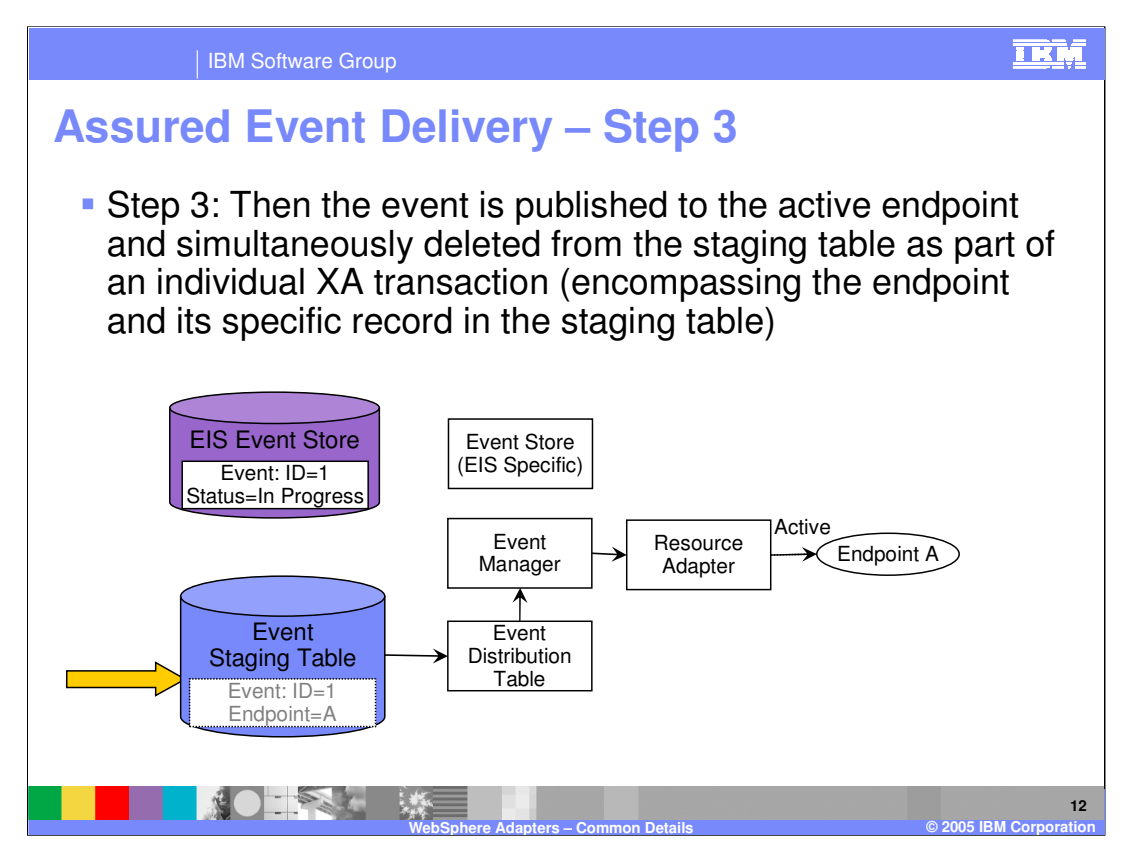

In step 3, the event is published to the active endpoint and deleted from the staging table. The two actions might be part of an XA transaction if the endpoint supports transaction. The delivery of the event to the endpoint indicates the end of the transaction.

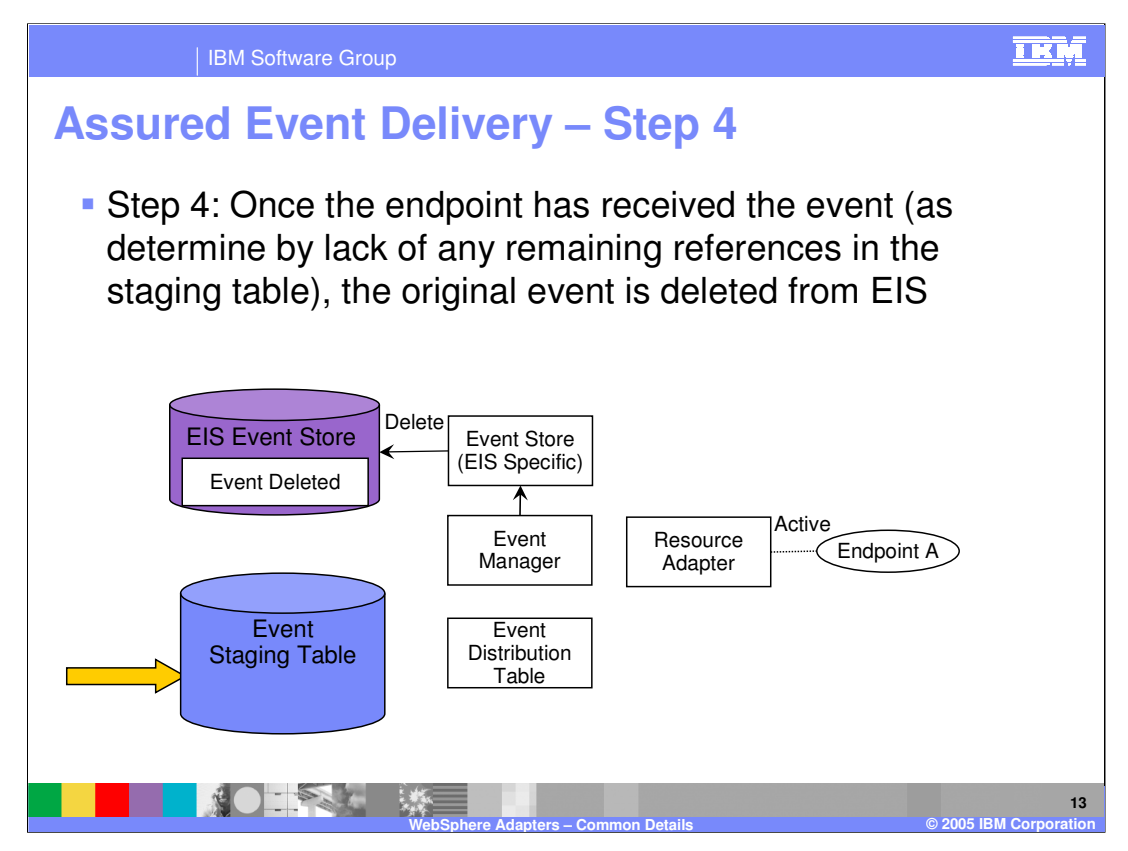

In the last step 4, once the endpoint has received the event, the original event in the EIS Event store is marked for deletion. The event is now considered processed end to end.

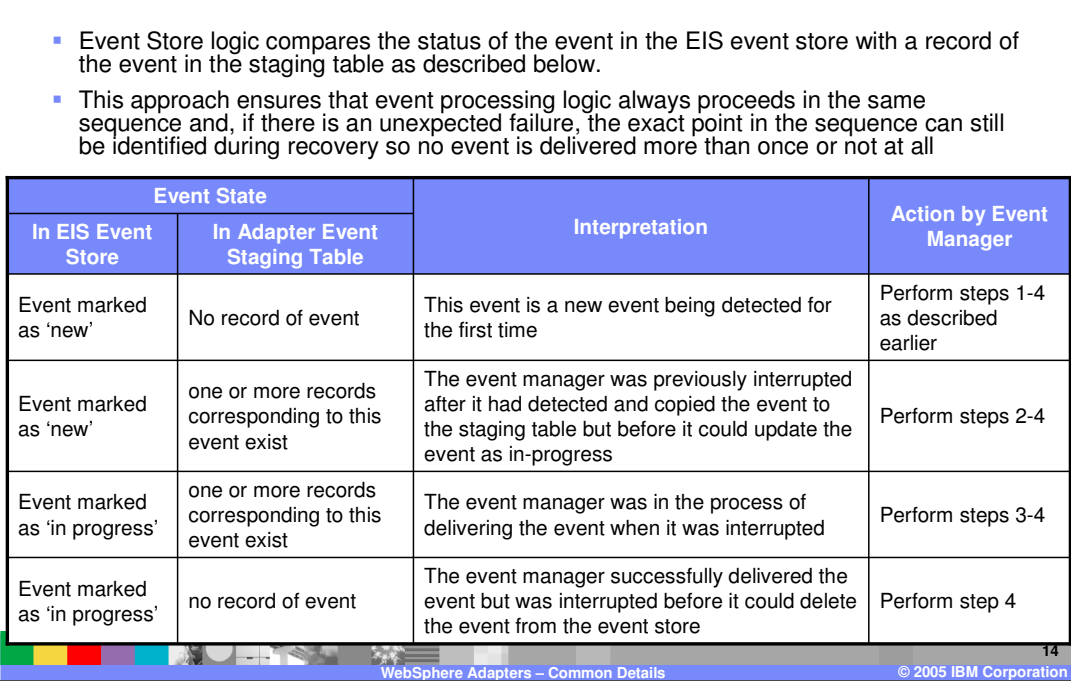

IBM Software Group

**Event Status**

This table shows how "once and only once" event delivery is assured through the steps indicated in the last few pages. When failures occur where the event manager was interrupted, on a restart of the event manager, it looks at the event status in the EIS event store and in the staging table to see what logical steps 1 to 4 need to be performed on the event.

Table entry 1 shows an event in the EIS Event store marked as "New" and there is no record in the staging table. This would indicate that a new event is being detected for the 1<sup>st</sup> time. All the steps 1 to 4 will be performed.

Table entry 2 shows an event in the EIS Event store marked as "New" and there is a record in the staging table. This would indicate that the event manager saved the event in the staging table and before it could update the EIS event store to mark the event as "In process", the event manager was interrupted. Steps 2 to 4 will be performed.

Table entry 3 shows an event in the EIS Event store marked as "In progress" and there is a record in the staging table. This would indicate that the event manager was interrupted between steps 2 and 3, where the event was in the process of being delivered to the endpoint. Steps 3 and 4 will be performed.

**ěl BM Gontdential 4** will be performed. WPSWIDV6 Adapter details.ppt **Page 14 of 41** Table entry 3 shows an event in the EIS Event store marked as "In progress" and there is NO record in the staging table. This would indicate that the event manager had send the event to the endpoint successfully and was interrupted before deleting the event in the EIS

TRM

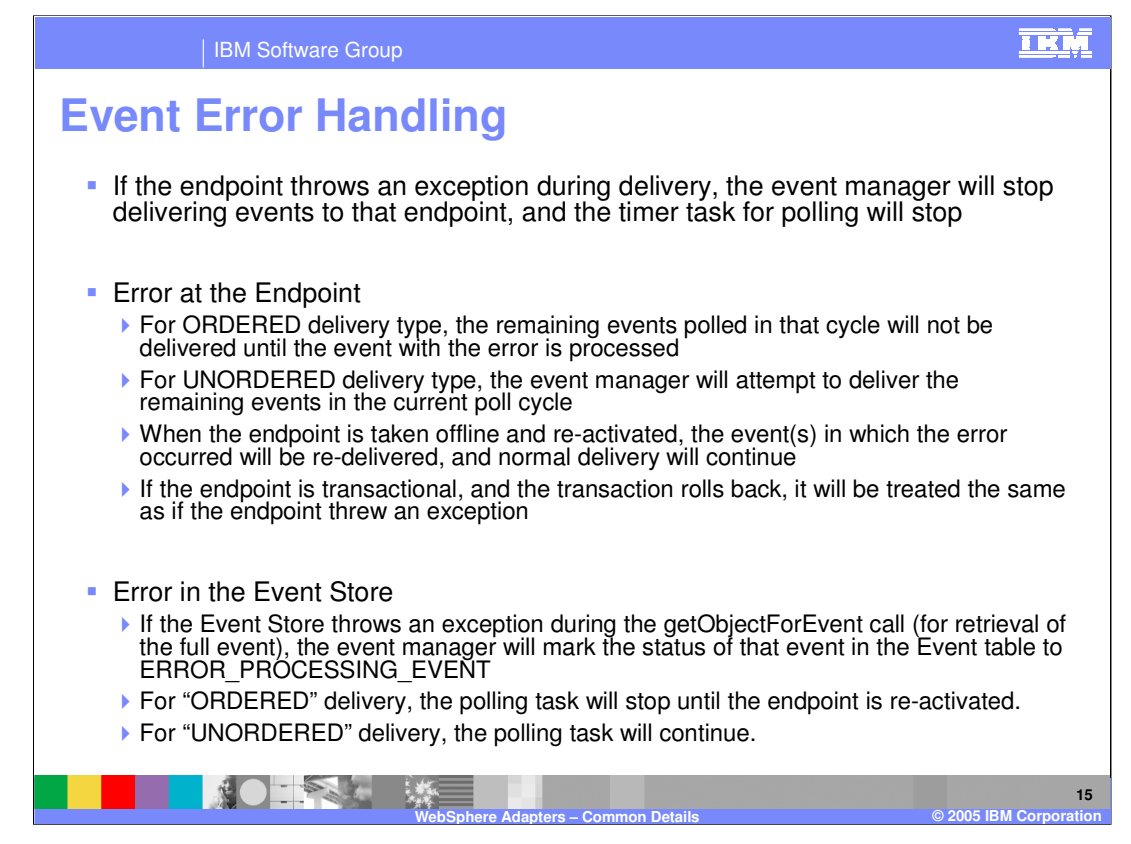

When an endpoint throws an exception or the endpoint is stopped, event manager stops delivering the events to that endpoint and the polling for new events will stop, until the endpoint restarts without exception.

The error handling is different for ORDERED and UNORDERED events.

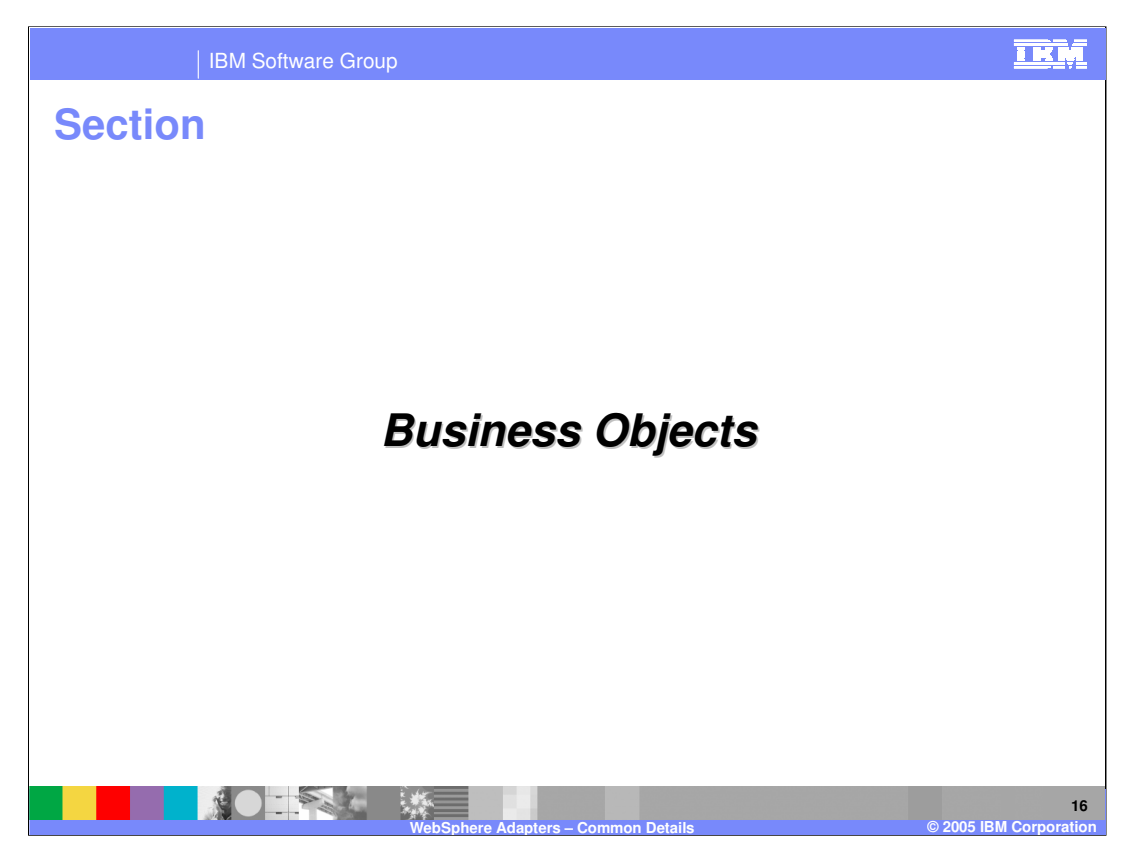

This section covers the Business Objects and how they are used as the core component in the WebSphere Adapter architecture.

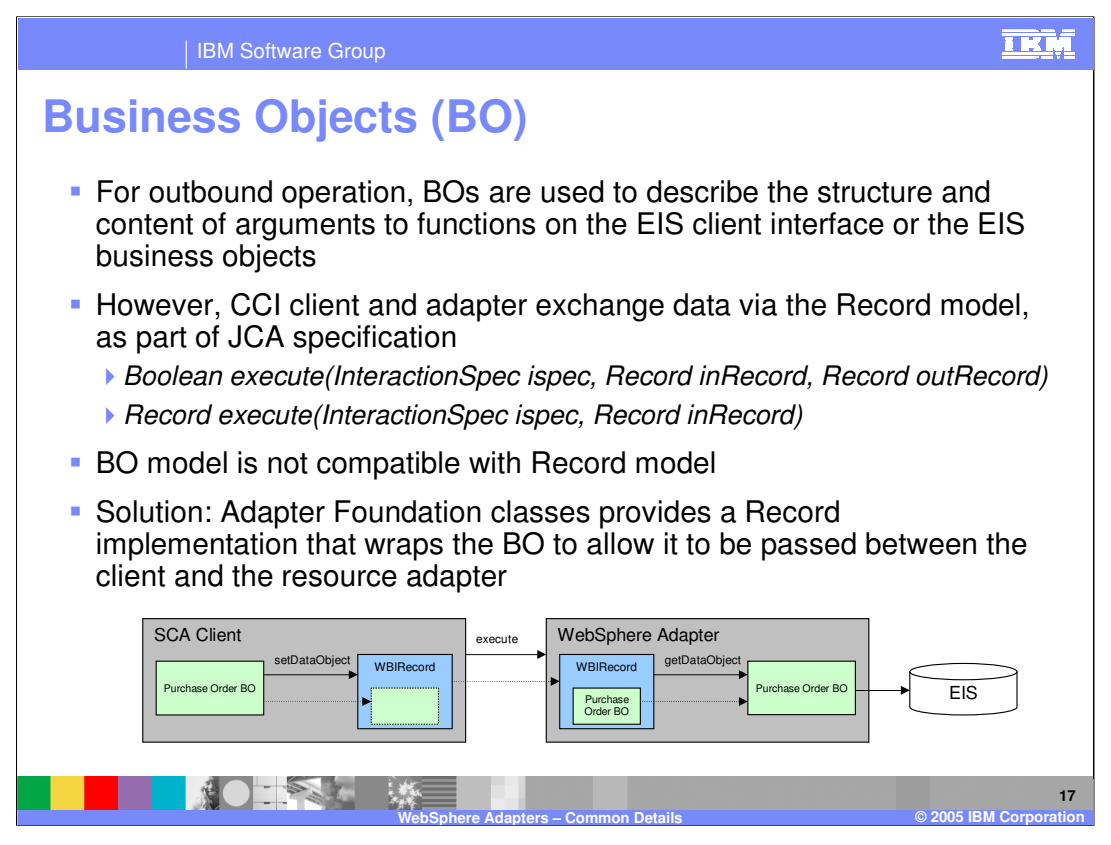

The SCA client uses a Business Object to pass data between the client and the WebSphere Adapter. For an outbound request, the Business Object describe the function or the business service to call in the backend EIS. The Business Object also contains metadata representing the arguments to be passed to the EIS function.

However, the J2C specification does not understand Business Object. The data between a JCA client and JCA Adapter is passed using the common client Interface Record object so the Business Object model is not compatible with the JCA Record object. The problem is solved by wrapping the Business Object inside the Record object and passing the Record containing the wrapped Business Object to the adapter. The diagram shows the interaction between the SCA client and the Adapter. The Adapter extracts the Business Object from the Record object and determines the EIS function to invoke passing the parameters that are in the Business Object as metadata.

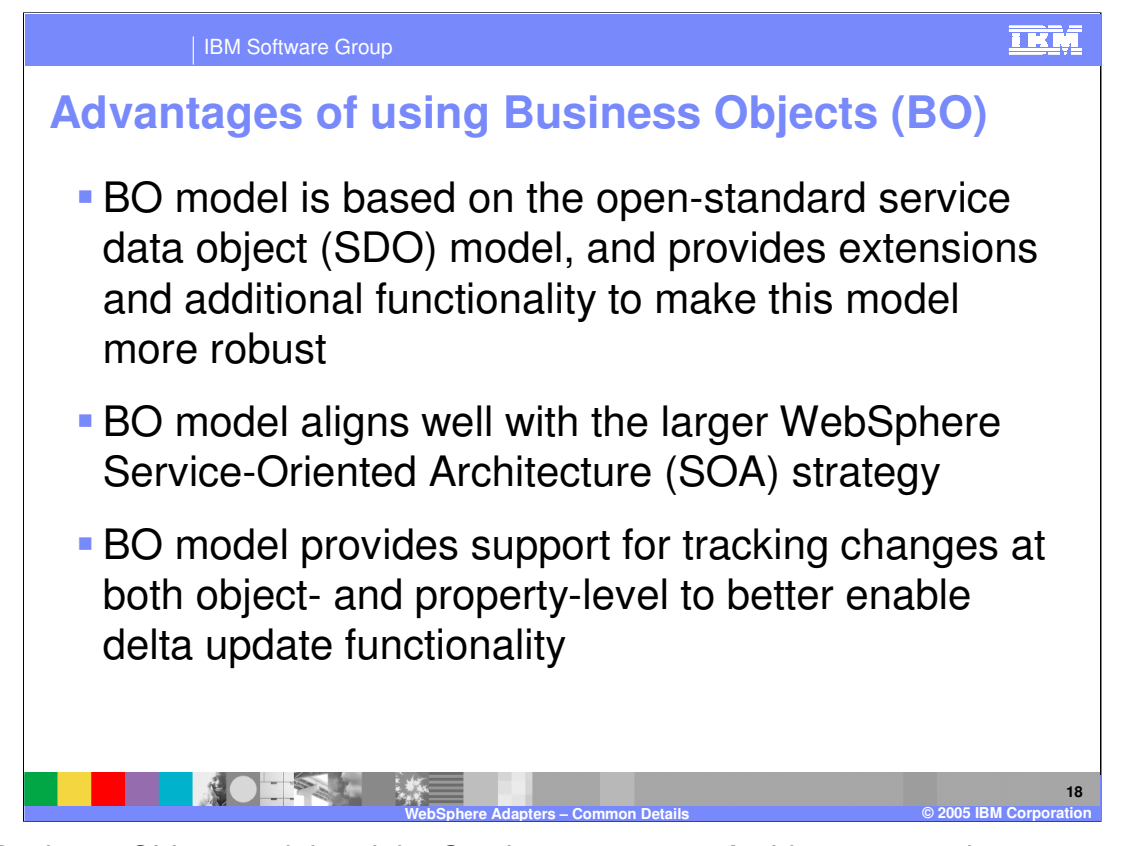

The Business Object model and the Service component Architecture are the core component of the Business process application following the Service Oriented Architecture principles.

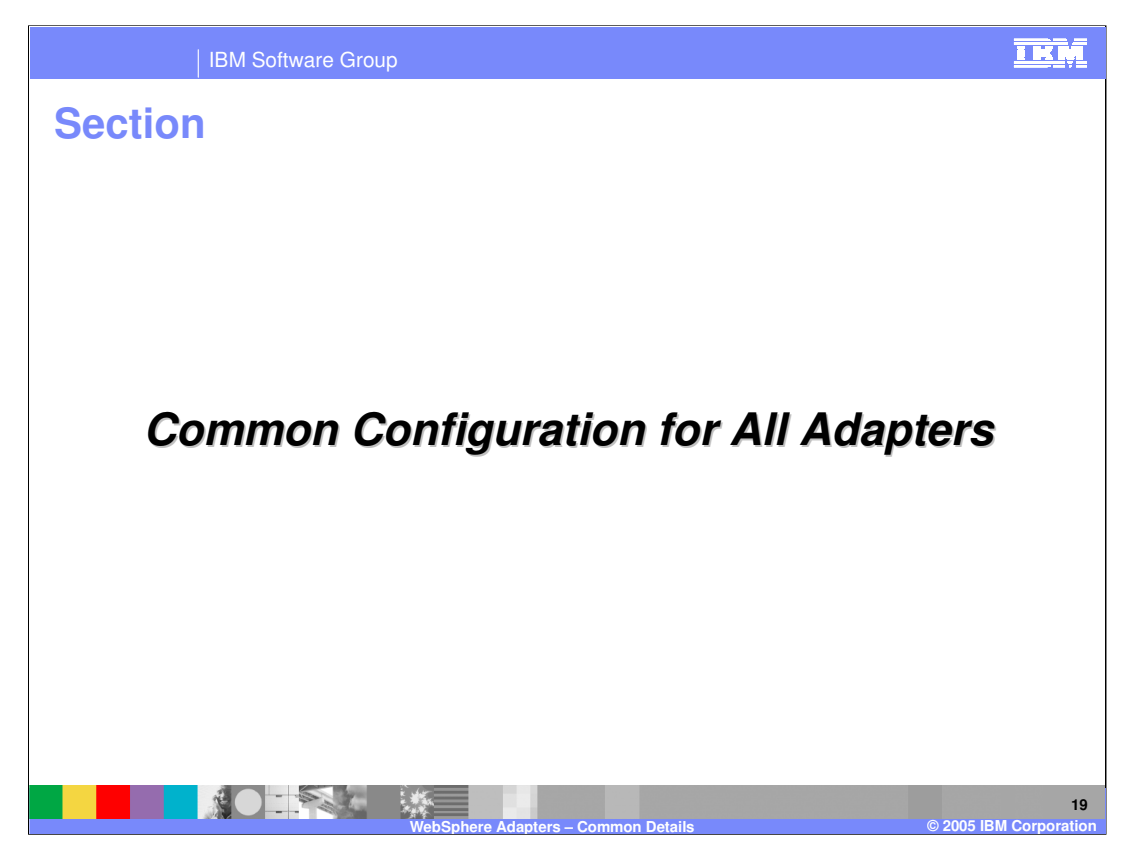

This section covers the common configuration that applies to all the WebSphere Adapters.

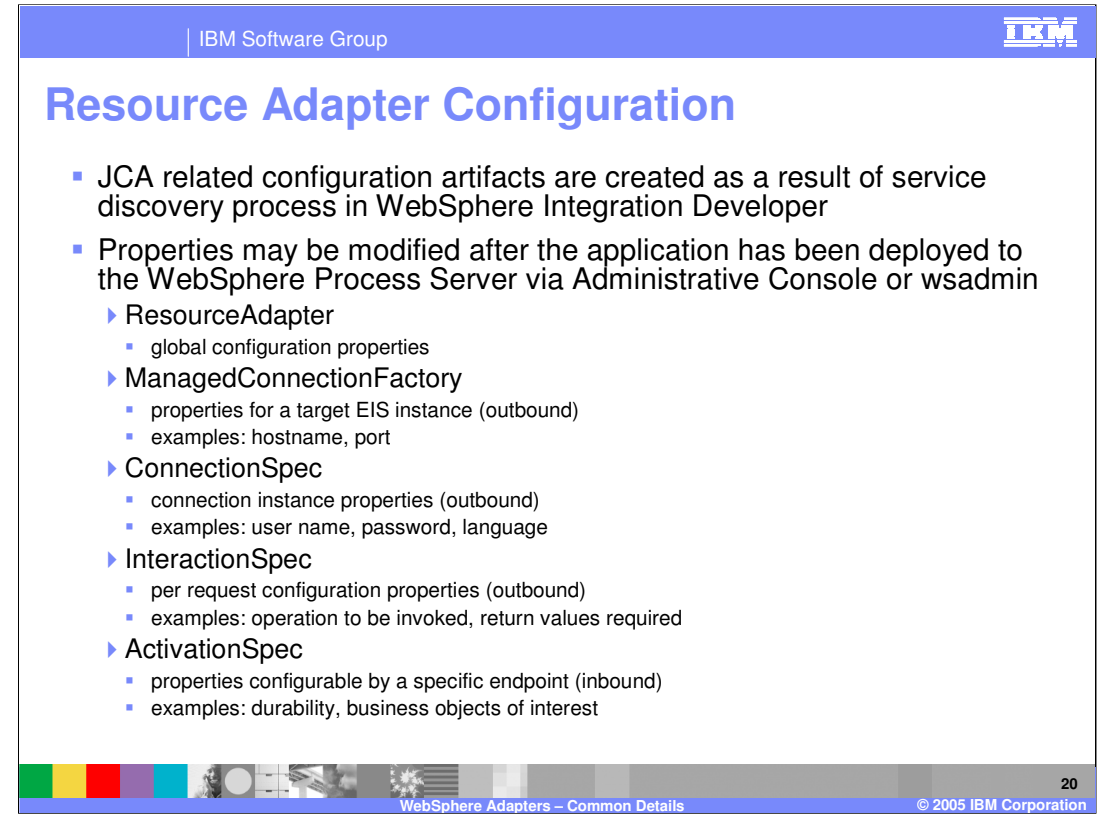

When the developer uses the Enterprise Service Discovery wizards to create the outbound or inbound request to and from backend EIS, the JCA properties for the Resource Adapter, Managed Connection Factory for outbound request and ActivationSpec for inbound request are already created based on the input to the service discovery wizard.

Once the application containing the RAR is deployed, the administrator can modify the properties using the Administrative console or command line "wsadmin" tool.

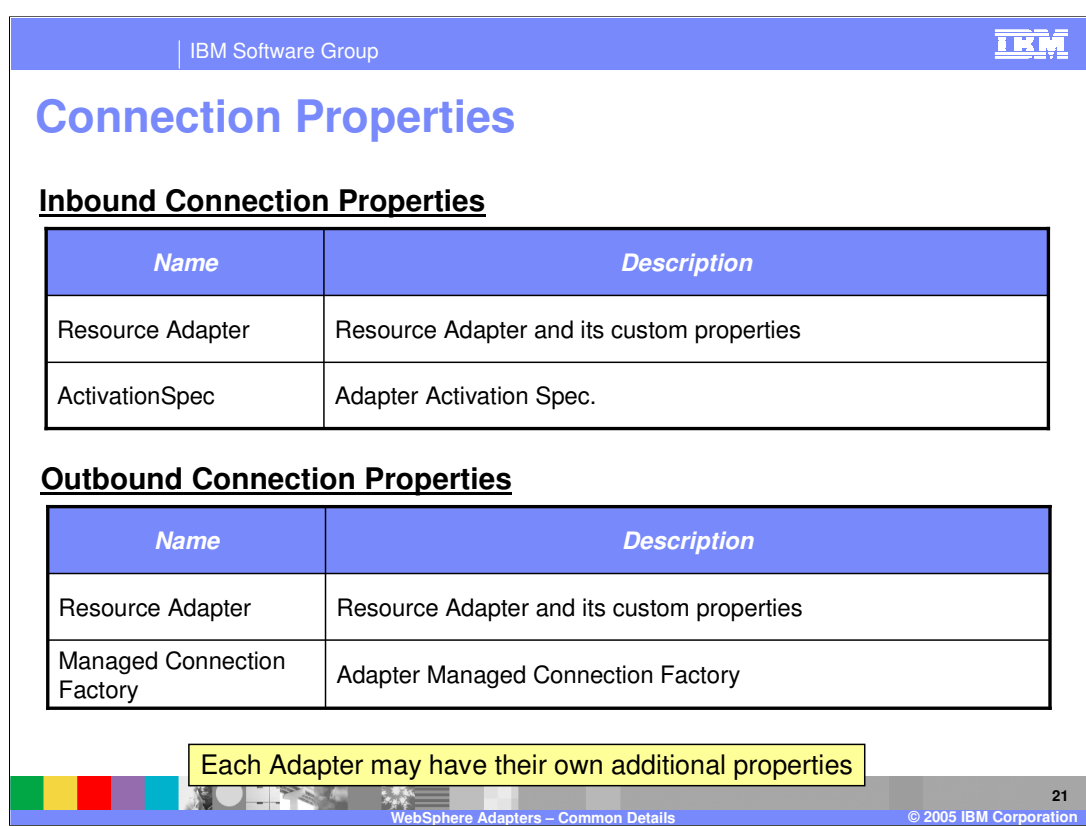

As indicated in the previous page, the properties for the Inbound request are in the Resource Adapter and the ActivationSpec, whereas the properties for the Outbound request are in the Resource Adapter and the Managed Connection Factory.

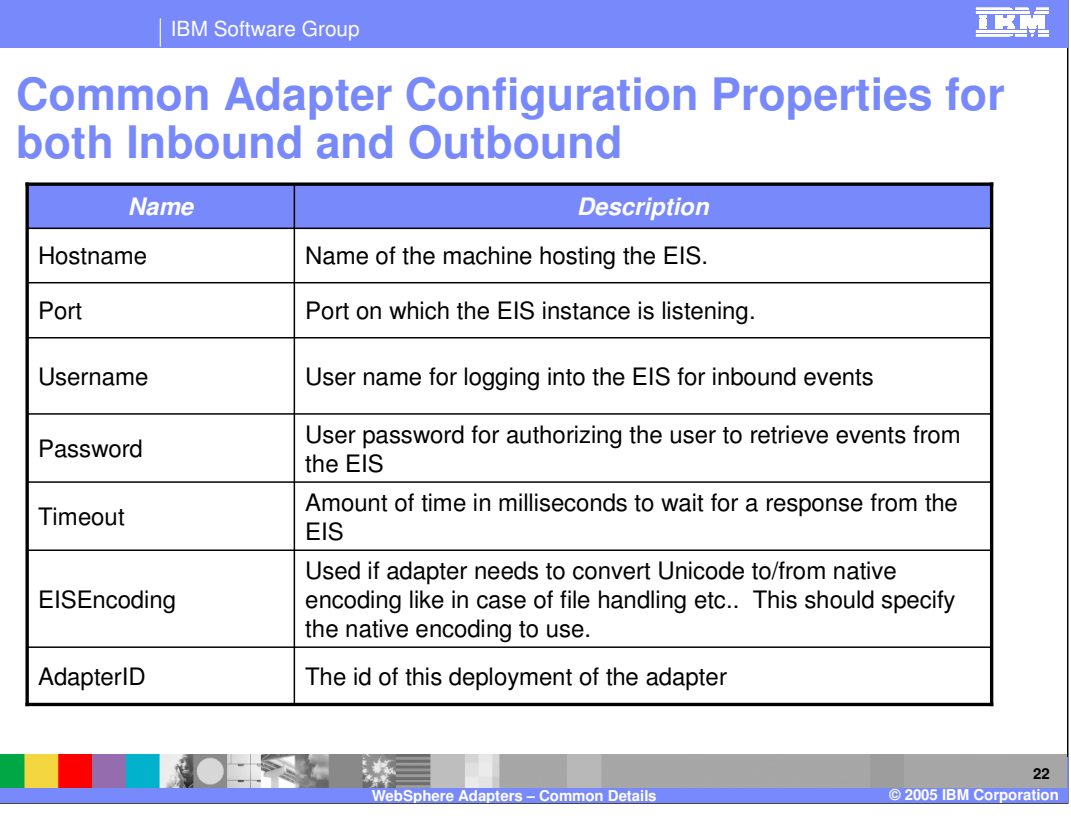

This table lists the common properties for outbound and inbound requests needed for the Enterprise Service Discovery tool to connect to the EIS. These are also used as the attributes on the Resource Adapter.

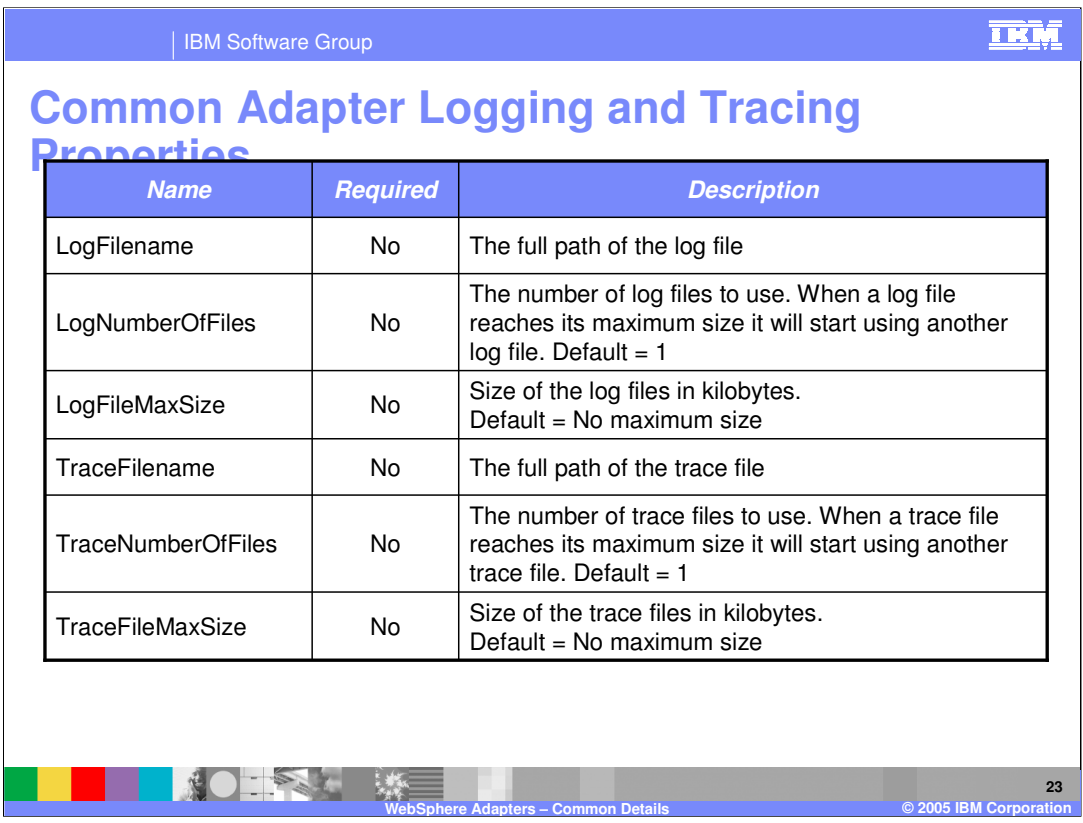

The logging and tracing properties for all the WebSphere Adapters are listed here. The file name, maximum file size and the number of history log files are the main options for files for logging and tracing.

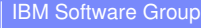

TRM

## **Common ActivationSpec Attributes for Inbound Events**

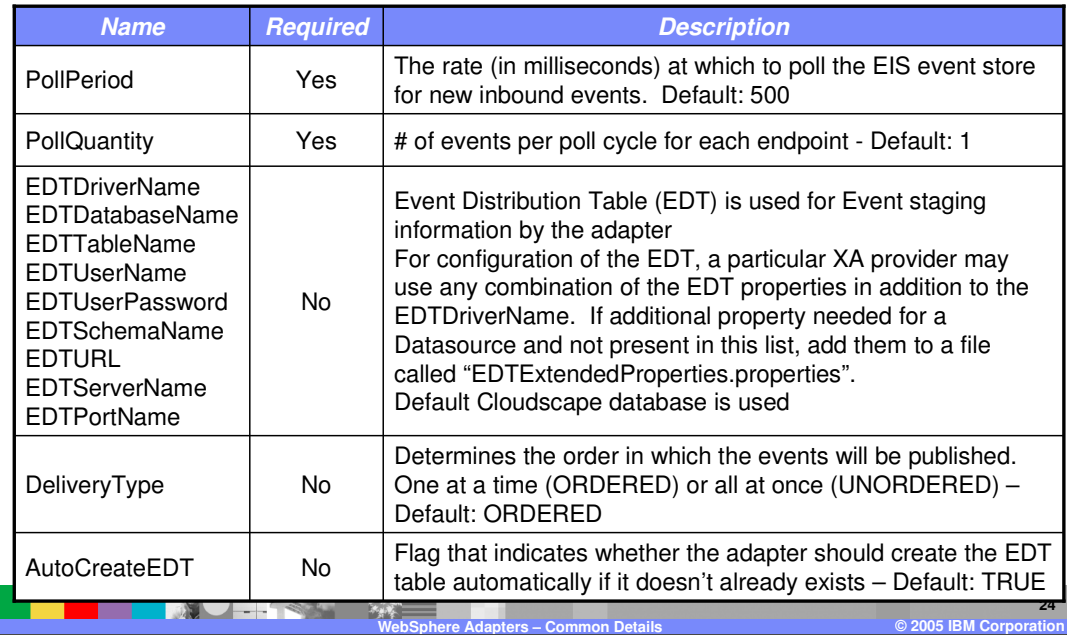

For adapters that poll the EIS system for new events, the poll period and # of events per poll cycle can be customized.

For adapters that require persistent event distribution or staging table within the adapters, all the entries starting with EDT need to be provided.

If there are additional properties required by the event distribution table than what is specified in the wizard, those properties can be specified in the

"EDTExtendedProperties.properties" and added to the adapter install directory. The property file uses a standard Java properties file format.

EDTUserName, EDTUserPassword, and EDTTableName are always required, so they are not listed below. EDTSchema is only required for a non-default schema. Refer to the specific Adapter Information Center for the values of the different EDT properties, such as the EDTDriverName and EDTURL.

The inbound event DeliveryType attribute can be ORDERED or UNORDERED, based on whether the events can be processed in a sequence as they come in (ORDERED) or could be in any order (UNORDERED).

Setting the attribute AutoCreateEDT to true, the Adapter will create the table on the database specified in the EDT entries.

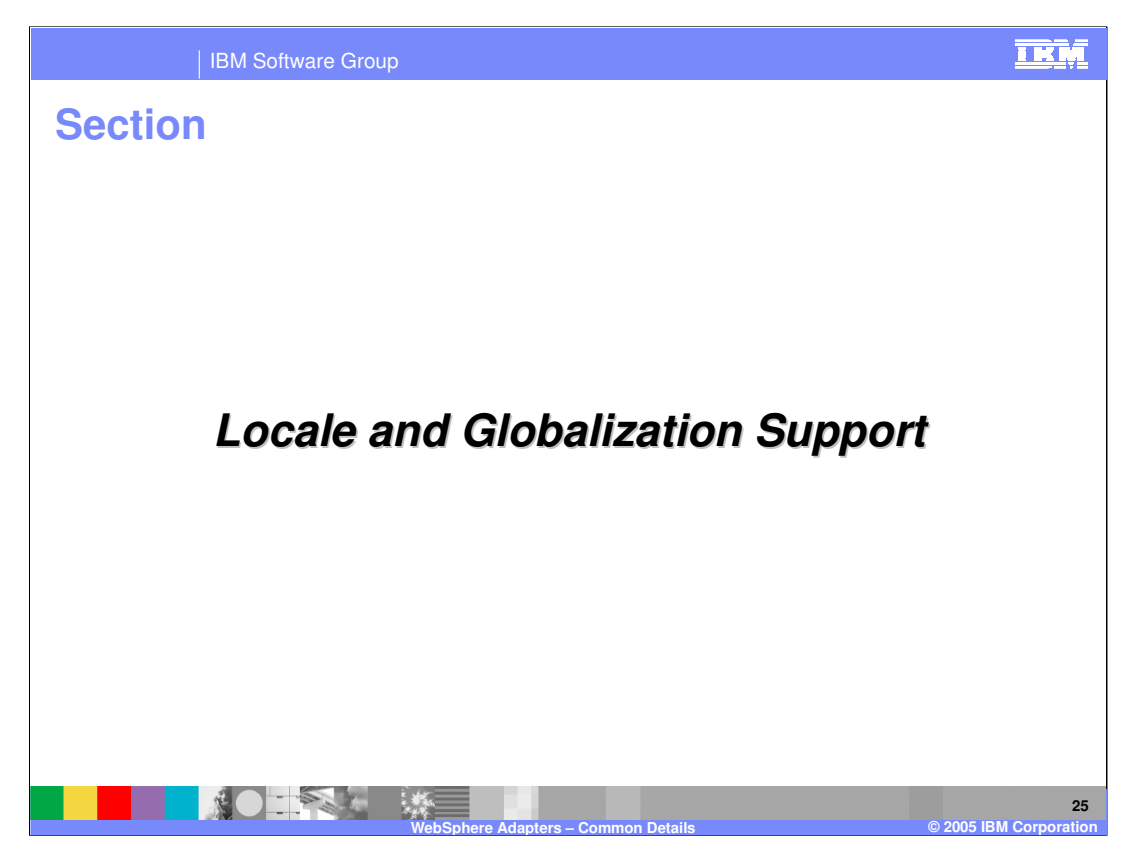

This section describes the Locale and Globalization support in WebSphere Adapters

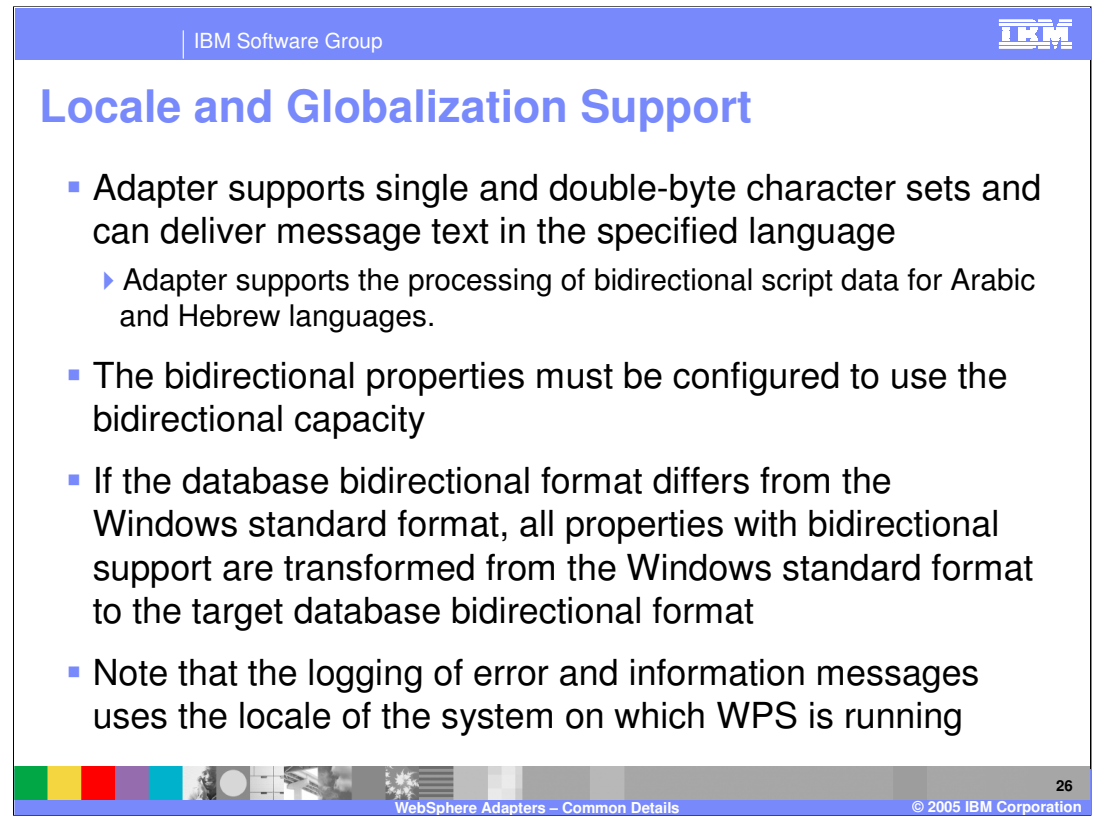

The adapters support BiDi support of single and double-byte character sets and can deliver text in the specified language. It also supports processing of bidirectional script data for Arabic and Hebrew languages. The BiDi configuration is done in the Enterprise Service Discovery panels within WebSphere Integration Developer.

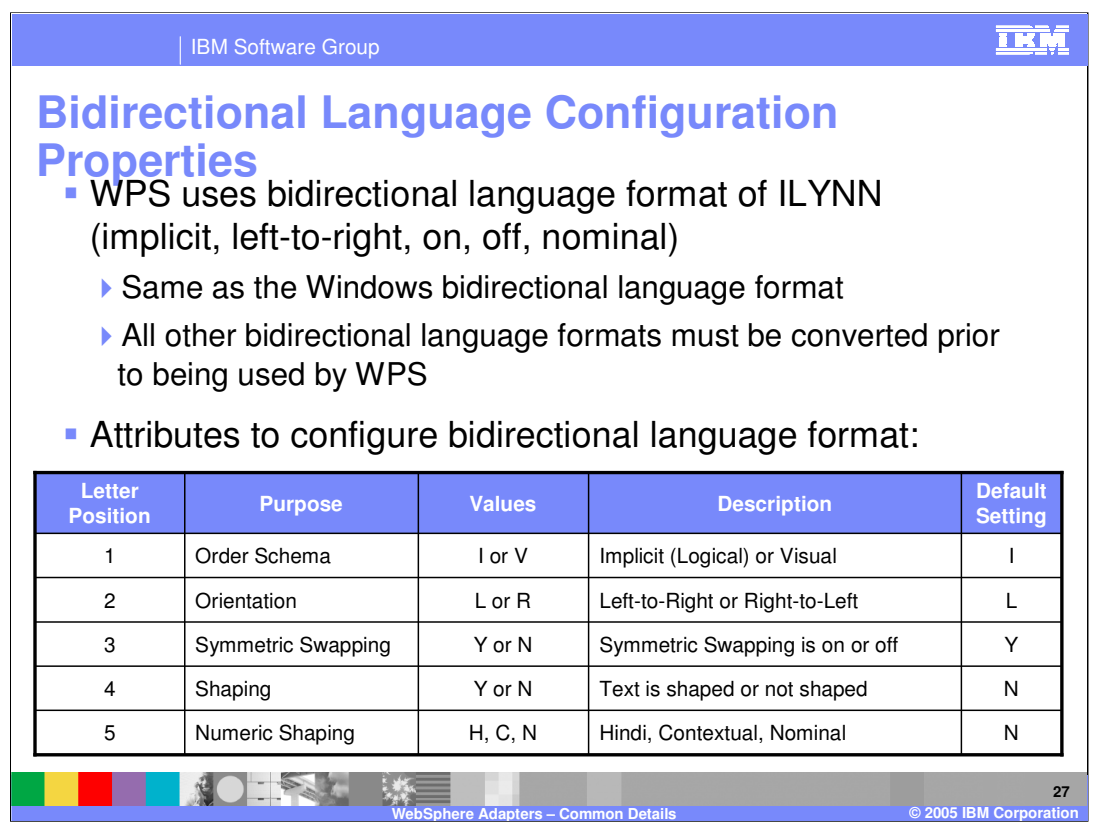

WebSphere Process Server uses the ILYNN BiDi language format. The position of letters in ILYNN represent (1) Implicit (Logical) or Visual, with default being Implicit, (2) Orientation with default of left to right (3) Symmetric Swapping with default being yes (4) Text Shaping with default being No and (5) Numeric Shaping with default being No.

The ILYNN format is same as Windows bidi language format. All other bidirectional language formats must be converted prior to being used by WPS.

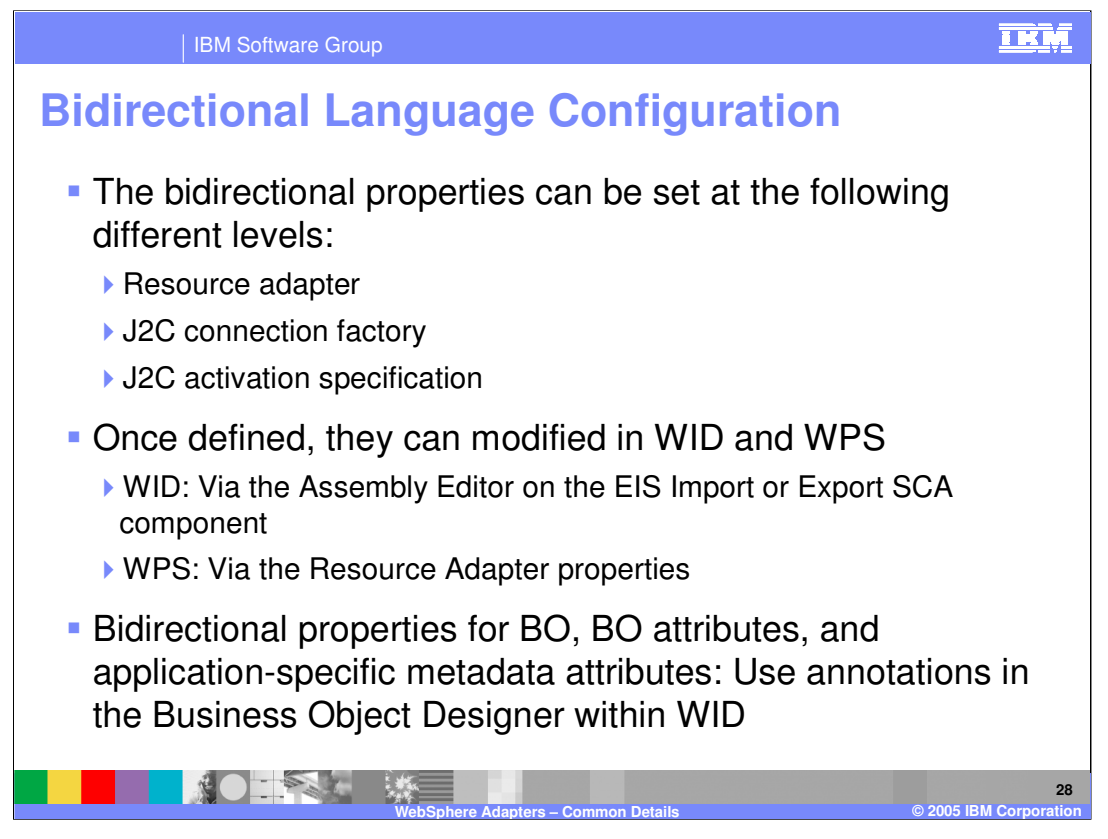

The bidi configuration can be set at the Resource adapter, J2C Connection factory and J2C Activation spec levels. With WebSphere Integration Developer, they are defined when using the service discovery tool and can later be modified using the Attribute panel on the Adapter EIS SCA components.

The BiDi properties for Business Object, or attributes on Business Object can be specified using annotations in the Business Object Designer editor within WebSphere Integration Developer.

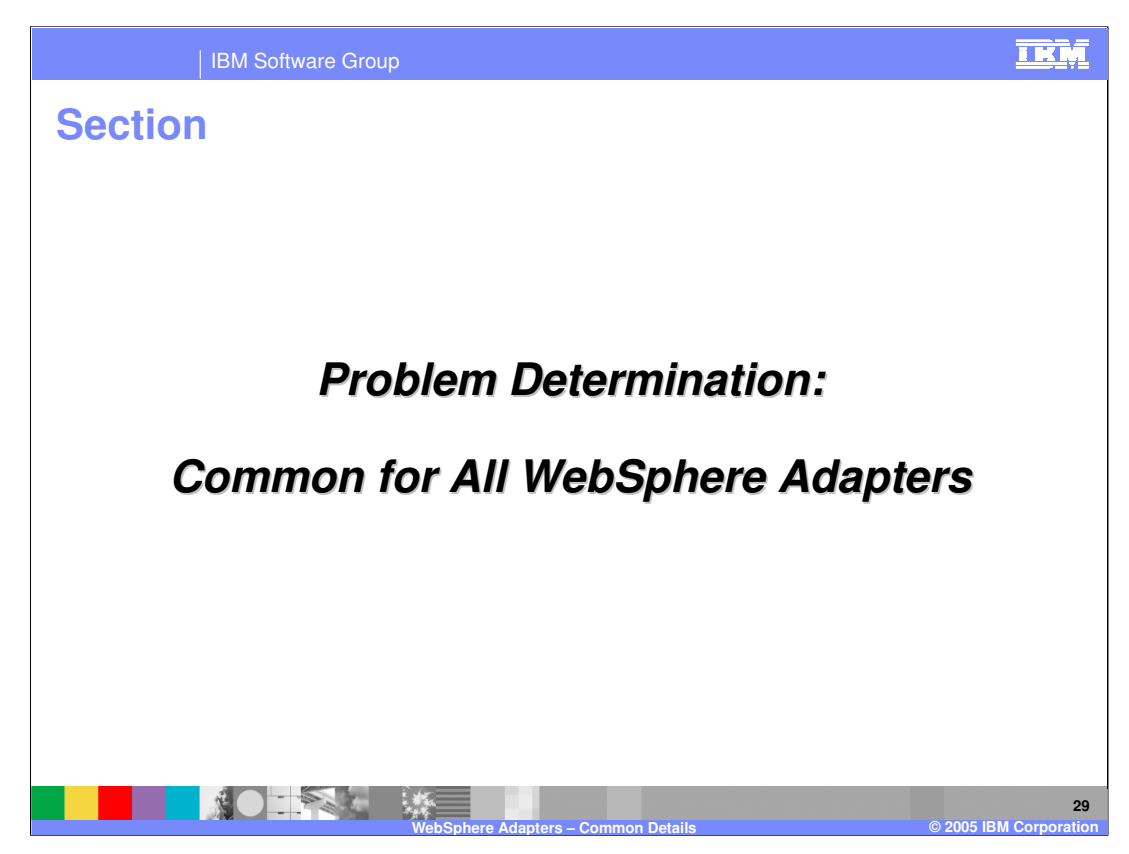

This section covers the common Problem determination for all WebSphere Adapters.

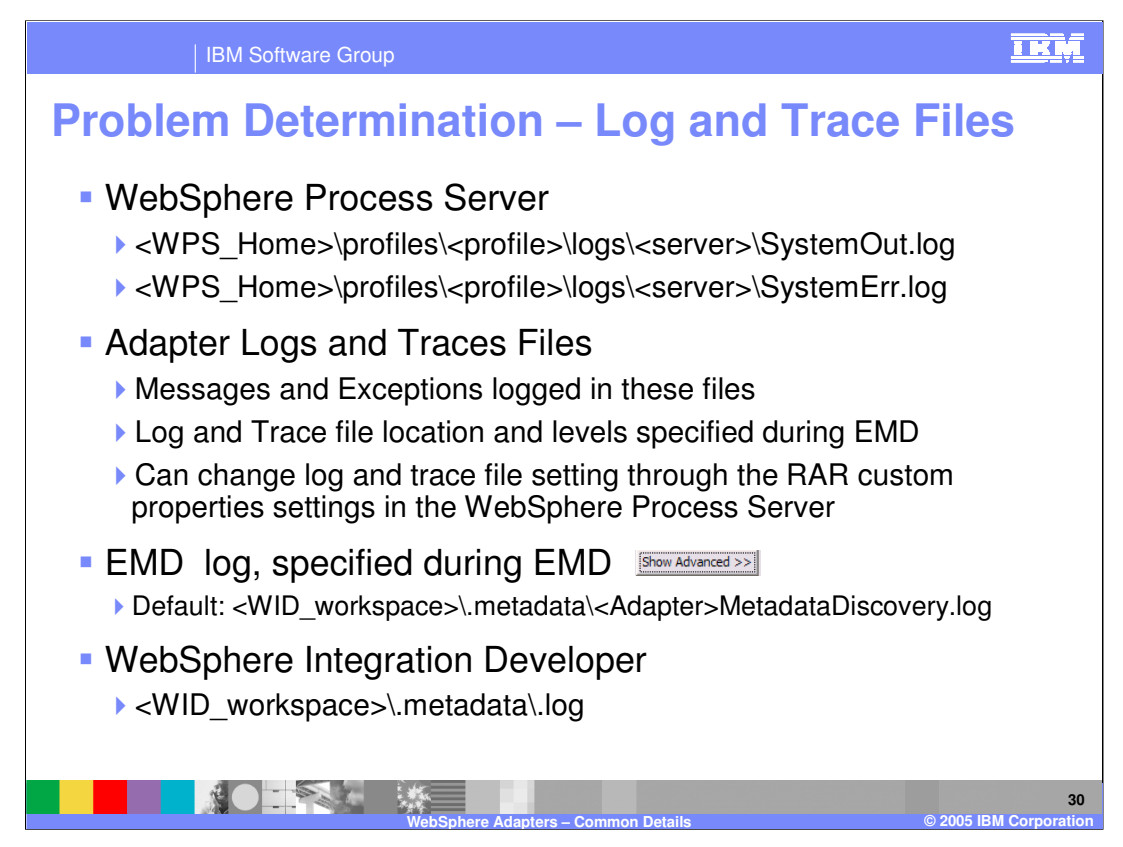

The location of the log and trace files are specified here.

The WebSphere Process Server log files are the System out and System error log files in the profile logs directory of the server.

The adapter trace file locations are specified using the log and trace file attributes on the adapter. In addition, the trace files location and trace strings are specified in the Administrative console of the Process Server for the server's change log and trace file option.

While running the Enterprise Metadata or Service Discovery tool, the log file is within the WID workspace in the directory specified.

The overall log file for WebSphere Integration Developer is in the workspace metadata log file.

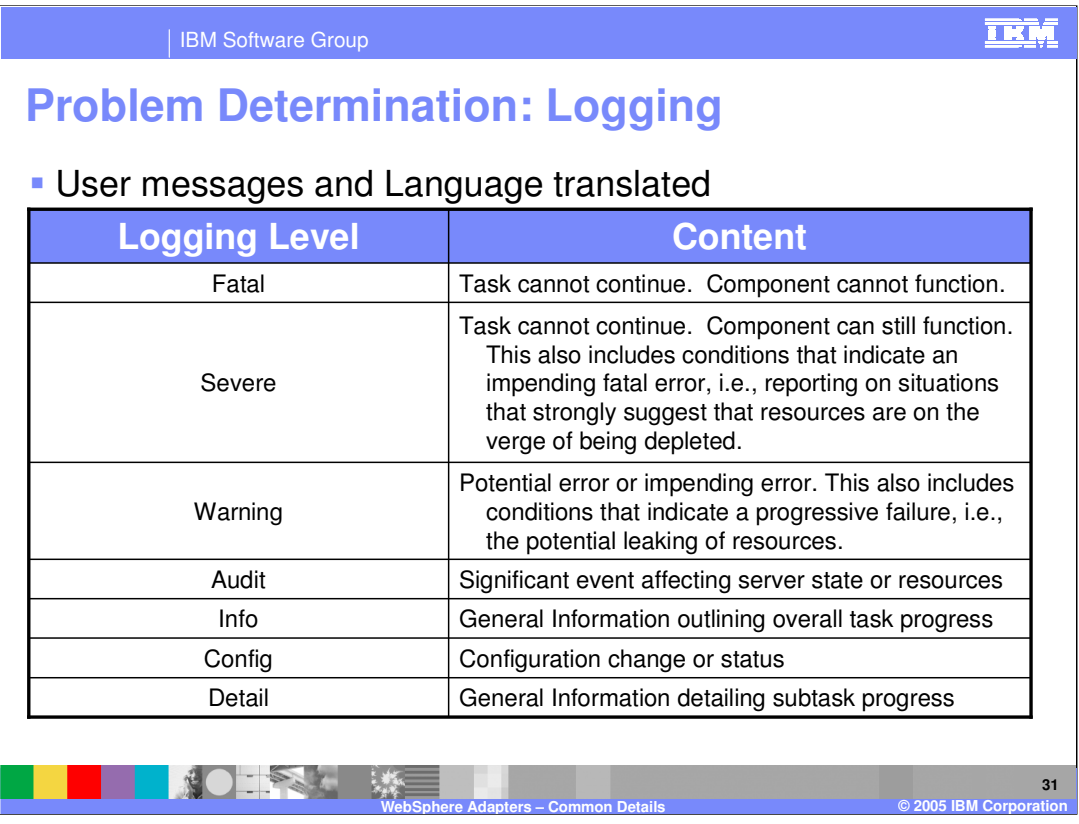

The different logging levels are specified on this page. These messages are translated and they appear in the WebSphere Process Server System out log files.

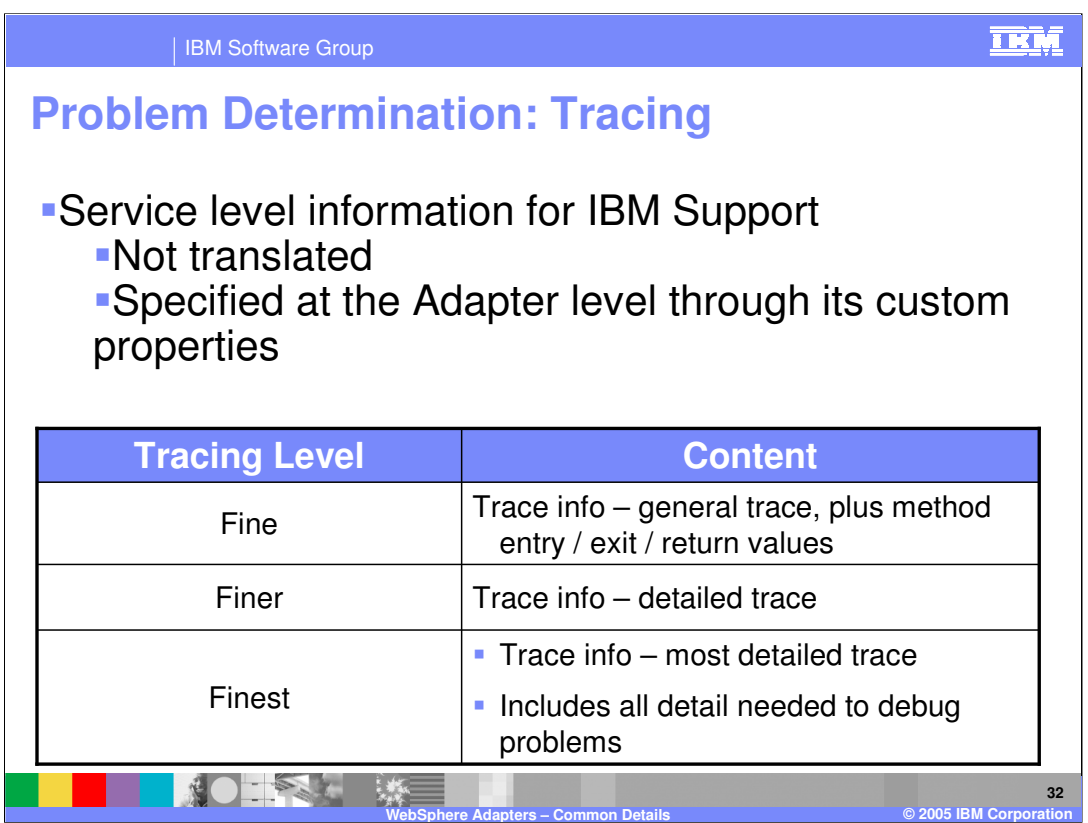

The trace strings are intended for use by IBM Support. The different tracing levels are specified on this page. These are specified at the Adapter through its custom properties.

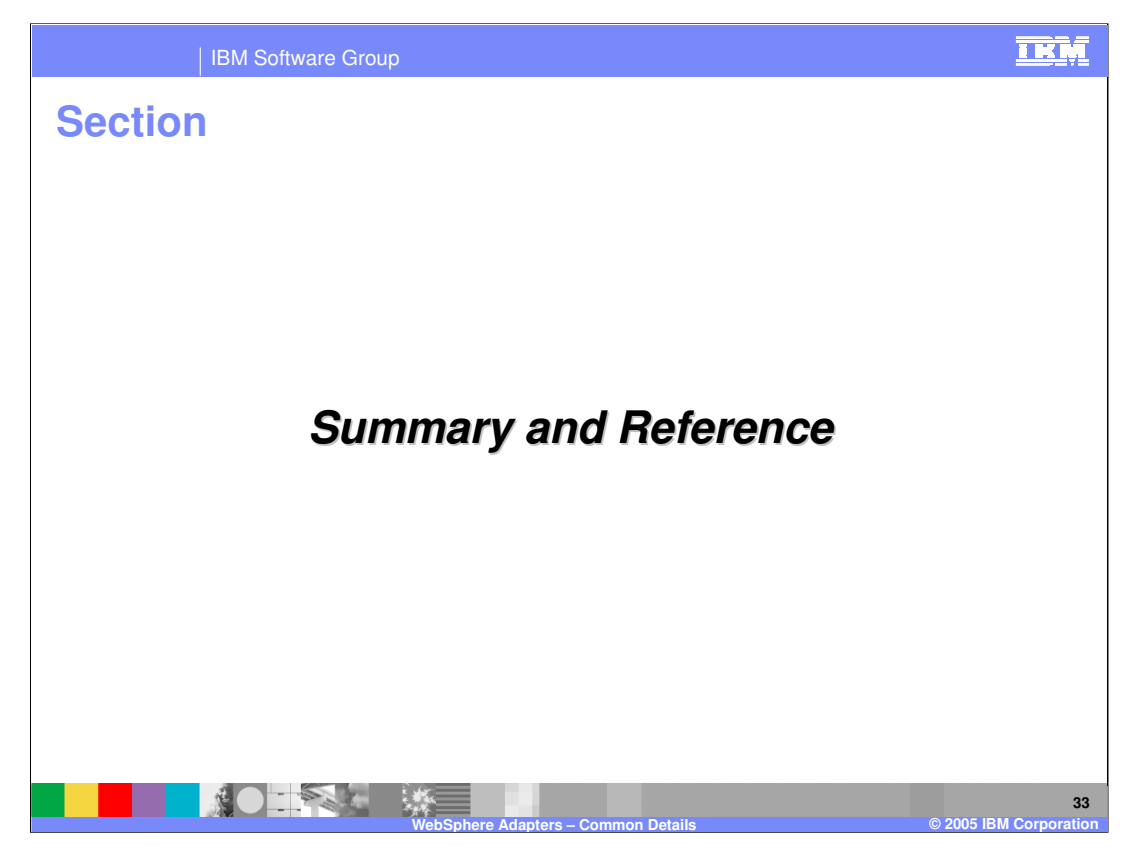

This section will provide a Summary and References.

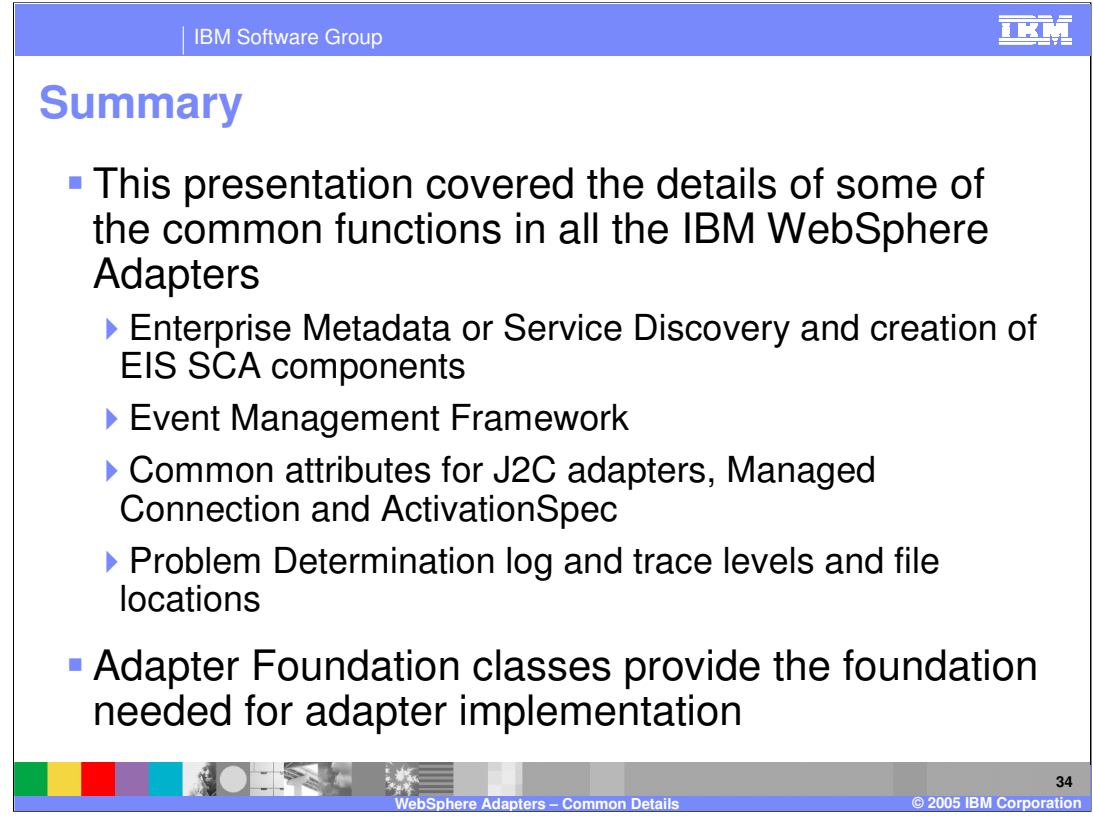

The summary page lists the topics discussed in detail in this presentation .

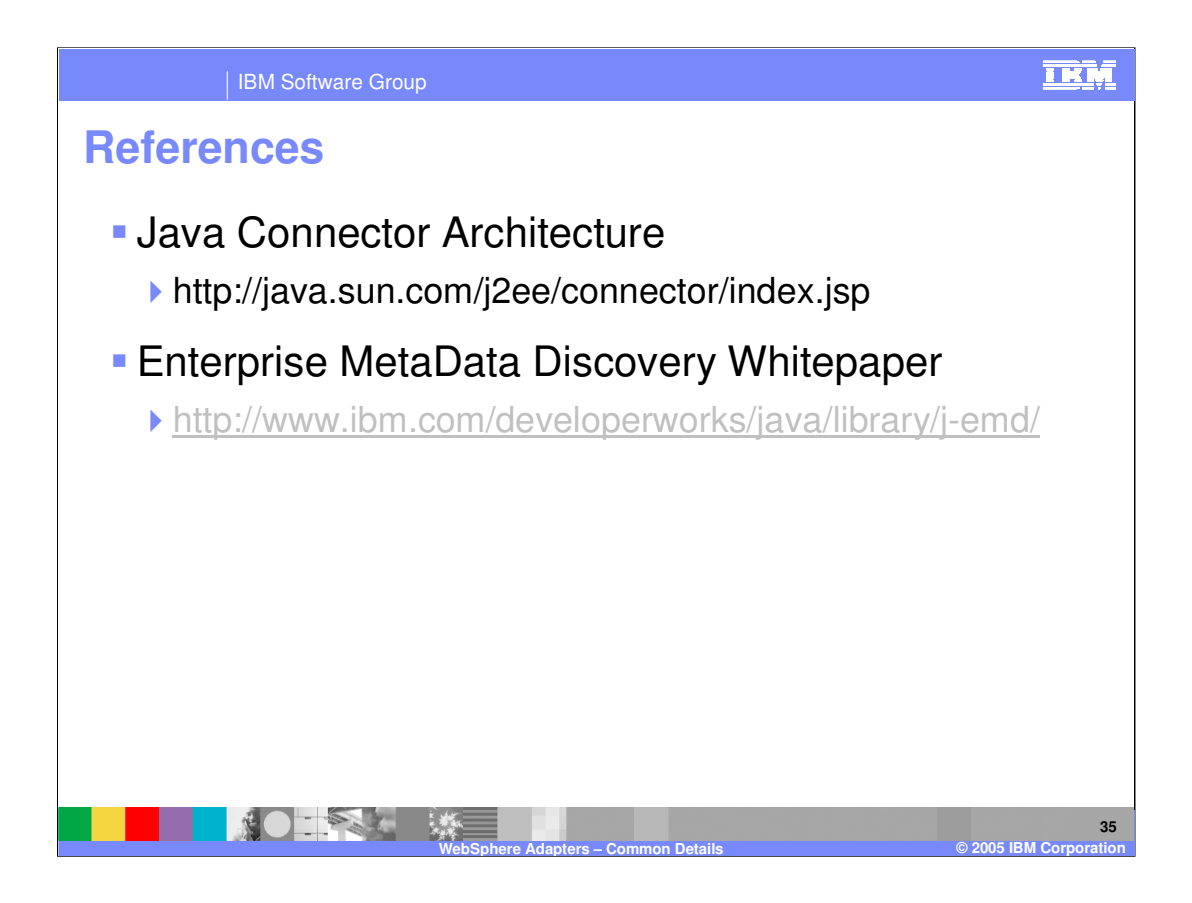

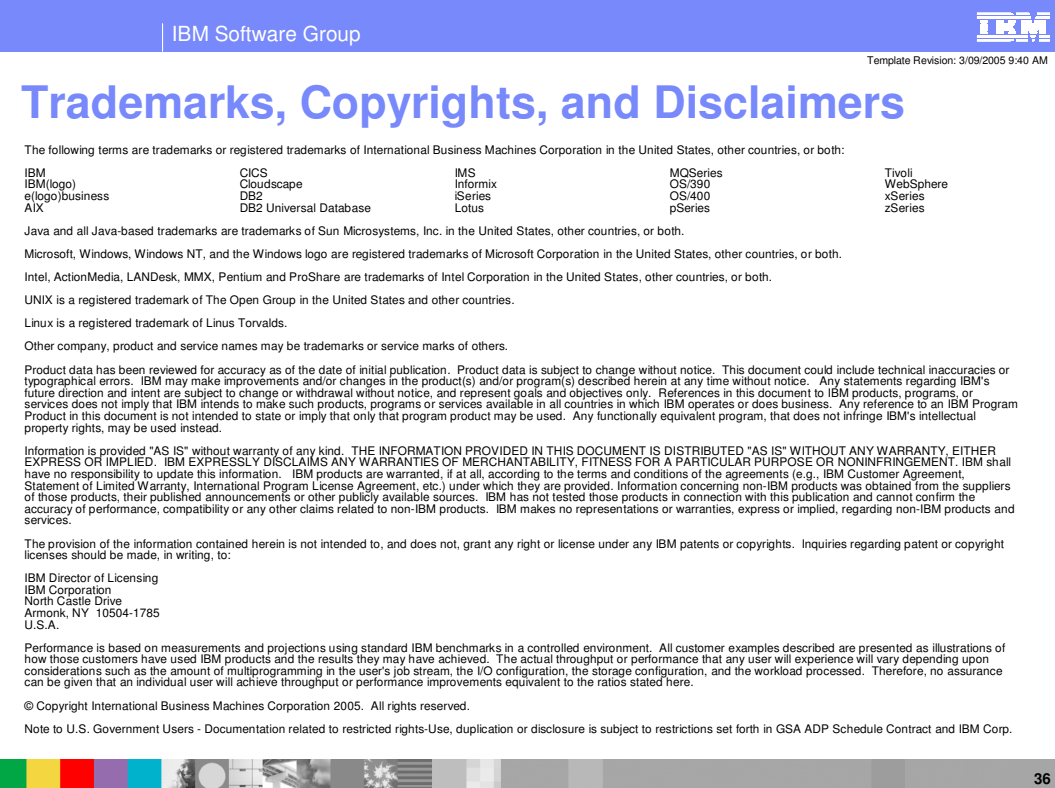

**© 2005 IBM Corporation**